# ESPRIMO E352x / E372x / E4xx

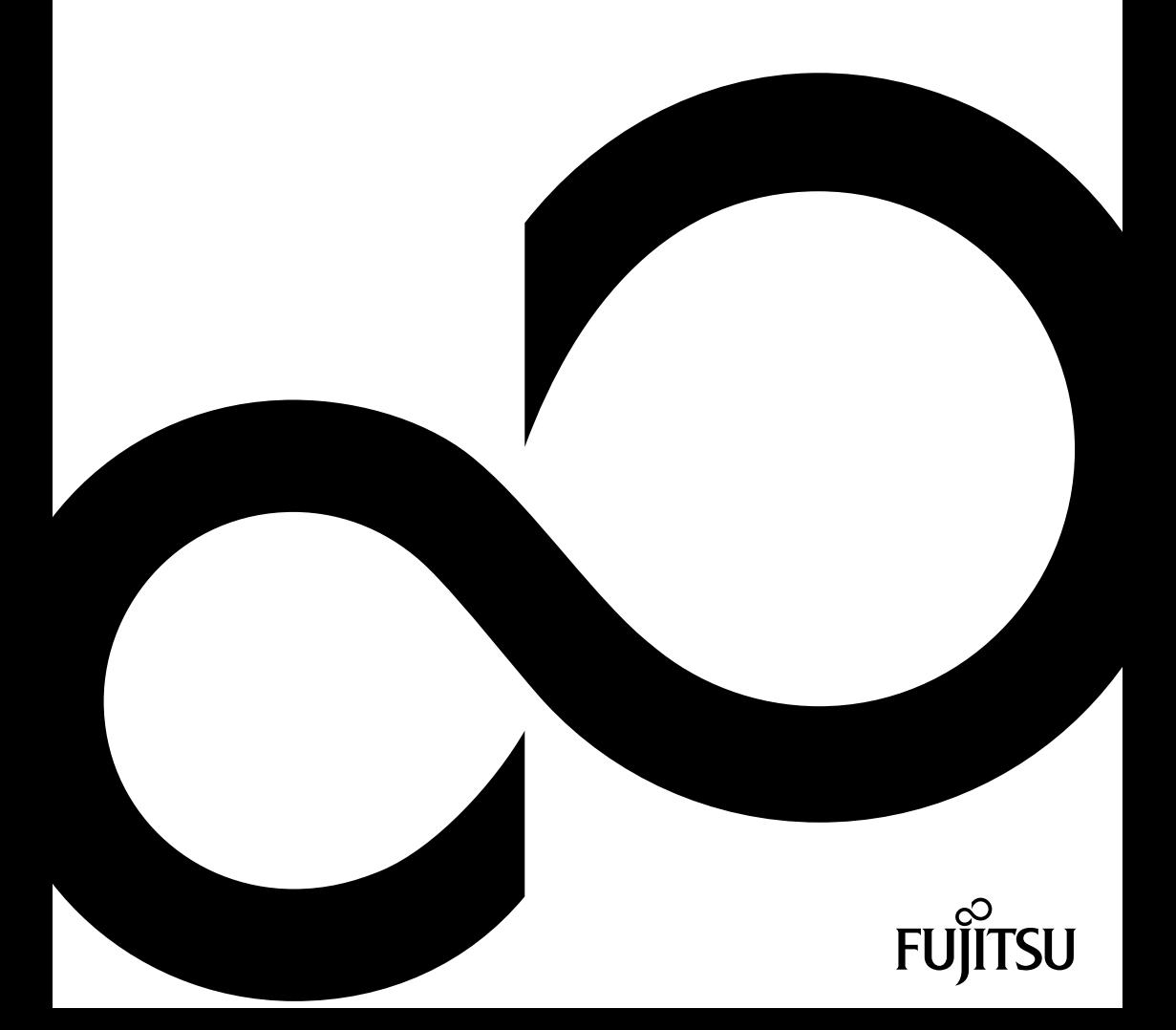

# Glückwunsch, Sie haben sich für ein innovatives Produkt von Fujitsu entschieden.

Aktuelle Informationen zu unseren Produkten, Tipps, Updates usw. finden Sie im Internet: ["http://ts.fujitsu.com"](http://ts.fujitsu.com)

Automatische Treiber-Updates erhalten Sie unter: ["http://support.ts.fujitsu.com/com/support/index.html"](http://support.ts.fujitsu.com/com/support/index.html)

Wenn Sie technische Fragen haben sollten, wenden Sie sich bitte an:

- unsere Hotline/Service Desk (siehe Service-Desk-Liste oder im Internet: ["http://ts.fujitsu.com/support/servicedesk.html"\)](http://ts.fujitsu.com/support/servicedesk.html)
- Ihren zuständigen Vertriebspartner
- Ihre Verkaufsstelle

Wir wünschen Ihnen viel Freude mit Ihrem neuen System von Fujitsu.

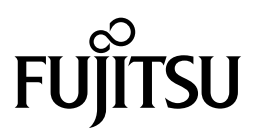

**Copyright** Fujitsu Technology Solutions 09/11

**Herausgegeben von** Fujitsu Technology Solutions GmbH Mies-van-der-Rohe-Straße 8 80807 München, Germany

#### **Kontakt**

<http://ts.fujitsu.com/support>

Alle Rechte vorbehalten, einschließlich der Rechte an geistigem Eigentum. Änderungen an technischen Daten vorbehalten; Lieferbarkeit abhängig von der Verfügbarkeit. Für Vollständigkeit, Aktualität und Richtigkeit der Daten und Abbildungen wird keine Garantie übernommen und jegliche damit verbundene Haftung ausgeschlossen. Markennamen können geschützte Warenzeichen des jeweiligen Herstellers und/oder urheberrechtlich geschützt sein. Ihre Verwendung durch Dritte für eigene Zwecke kann eine Verletzung der Rechte des Inhabers darstellen. Weitere Informationen finden Sie unter ["http://ts.fujitsu.com/terms\\_of\\_use.html"](http://ts.fujitsu.com/terms_of_use.html)

Bestell-Nr. Fujitsu Technology Solutions: A26361-K1180-Z220-1-19, Ausgabe 4

# **ESPRIMO E352x / E372x / E4xx**

Betriebsanleitung

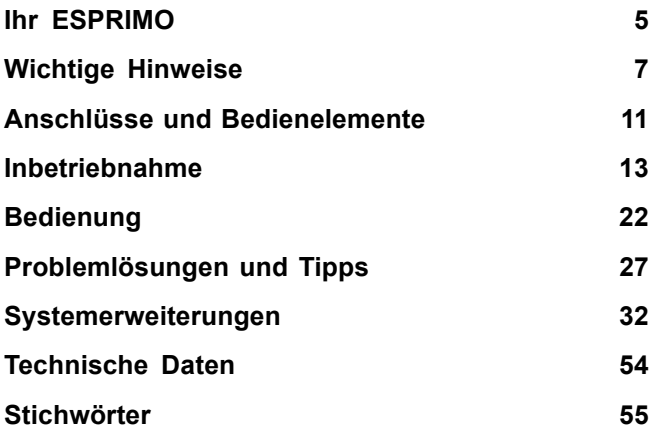

ESPRIMO ist ein eingetragenes Warenzeichen der Fujitsu Technology Solutions GmbH.

Windows 7, Windows Vista und Windows XP sind eingetragene Warenzeichen der Microsoft Corporation.

PS/2 ist ein eingetragenes Warenzeichen von International Business Machines, Inc.

Pentium ist ein eingetragenes Warenzeichen der Intel Corporation, USA.

Kensington und MicroSaver sind eingetragene Warenzeichen der ACCO World Corporation.

Alle anderen Warenzeichen sind Warenzeichen oder eingetragene Warenzeichen der jeweiligen Inhaber und werden als geschützt anerkannt.

Copyright © Fujitsu Technology Solutions GmbH 2011 Alle Rechte vorbehalten, insbesondere (auch auszugsweise) die der Übersetzung, des Nachdrucks, der Wiedergabe durch Kopieren oder ähnliche Verfahren.

Zuwiderhandlungen verpflichten zu Schadenersatz.

Alle Rechte vorbehalten, insbesondere für den Fall der Patenterteilung oder GM-Eintragung.

Liefermöglichkeiten und technische Änderungen vorbehalten.

# **Inhalt**

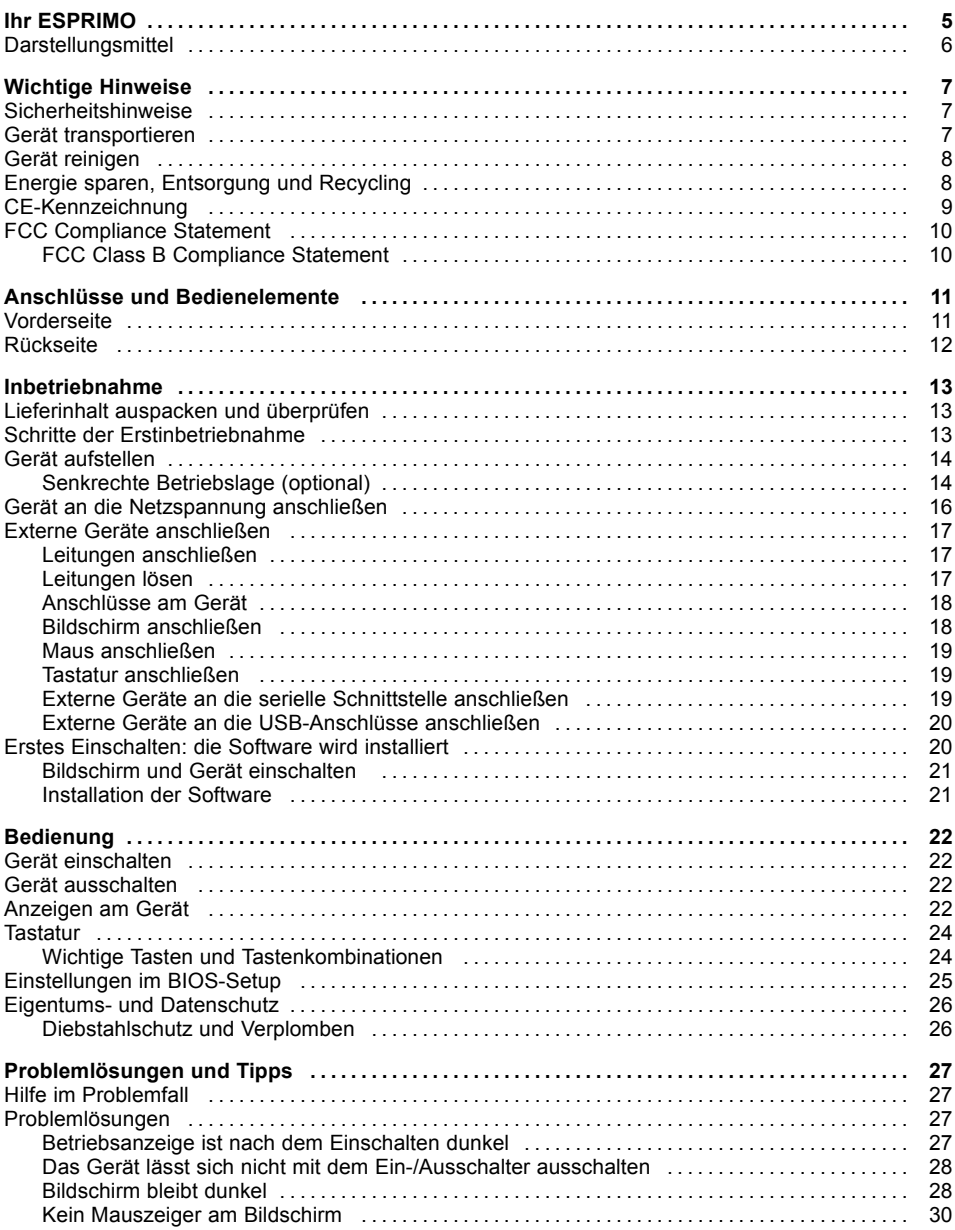

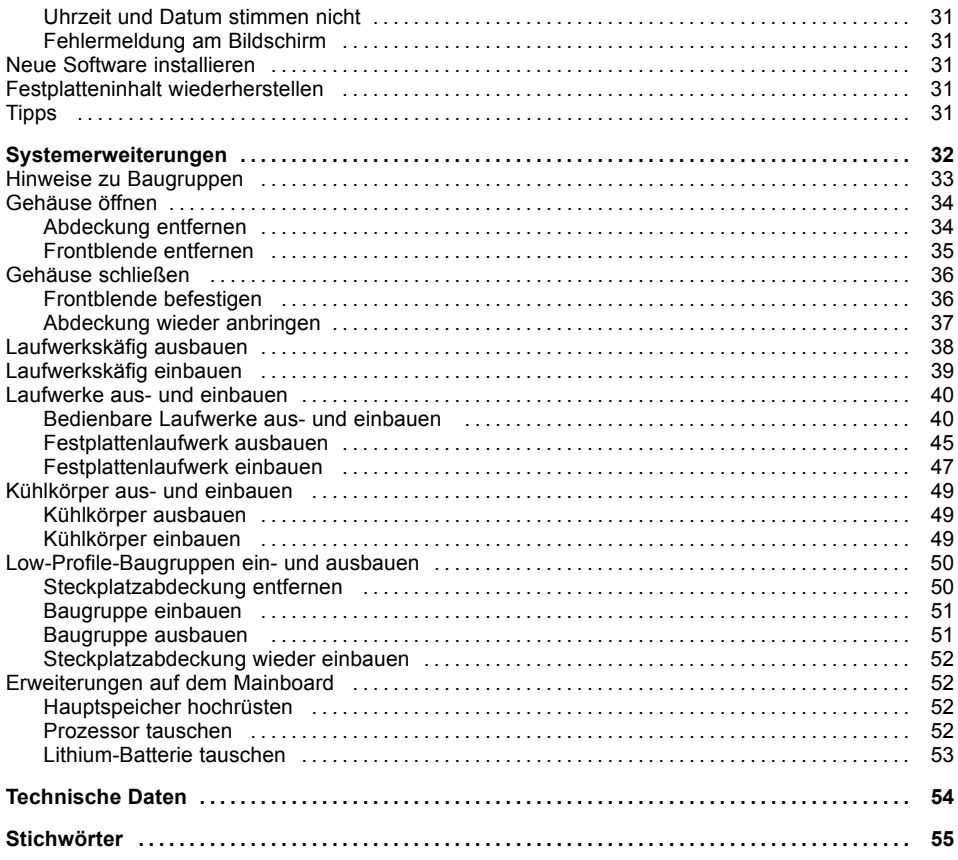

# <span id="page-8-0"></span>**Ihr ESPRIMO**

... ist in verschiedenen Ausbaustufen verfügbar, die sich in Hardware- und Software-Ausstattung unterscheiden. Sie können zusätzliche Laufwerke (z. B. DVD-Laufwerk) und weitere Baugruppen einbauen.

Dieses Handbuch zeigt Ihnen, wie Sie das Gerät in Betrieb nehmen und bedienen. Das Handbuch bezieht sich auf alle Ausbaustufen. Je nach gewählter Ausbaustufe kann es vorkommen, dass in Ihrem Gerät nicht alle dargestellten Hardware-Komponenten verfügbar sind. Beachten Sie bitte auch die Hinweise zu Ihrem Betriebssystem.

Je nach gewählter Konfiguration ist das Betriebssystem auf Ihrer Festplatte vorinstalliert (z. B. Windows 7).

Weitere Informationen zu diesem Gerät finden Sie auch:

- im Poster "Getting Started"
- im Handbuch "Sicherheit/Regularien"
- im Handbuch "Garantie"
- in der Betriebsanleitung zum Bildschirm
- im Handbuch zum Mainboard
- in der Dokumentation zu Ihrem Betriebssystem
- in den Informationsdateien (z. B. *\*.PDF, \*.HTML, \*.DOC, \*.CHM, \*.TXT, \*.HLP*)

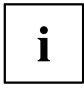

Einige der angeführten Handbücher finden Sie elektronisch auf der DVD "Drivers & Utilities".

Mit dem Programm *Acrobat Reader*, das sich auch auf der DVD befindet, können Sie sich schnell und gezielt Informationen auf den Bildschirm holen. Natürlich können Sie die Handbücher bei Bedarf auch ausdrucken.

# <span id="page-9-0"></span>**Darstellungsmittel**

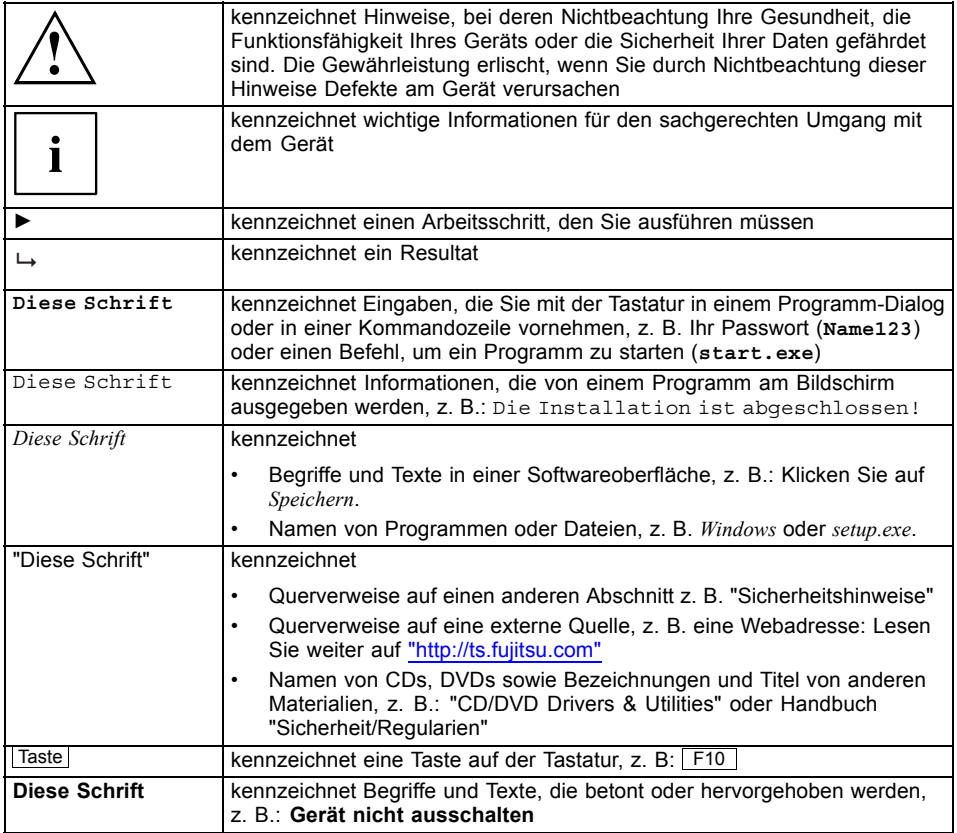

# <span id="page-10-0"></span>**Wichtige Hinweise**

In diesem Kapitel finden Sie unter anderem Sicherheitshinweise, die Sie beim Umgang mit Ihrem Gerät unbedingt beachten müssen.

## **Sicherheitshinweise**

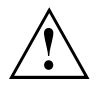

Beachten Sie die Sicherheitshinweise im Handbuch "Sicherheit/Regularien" und die nachfolgenden Sicherheitshinweise.

Beachten Sie beim Aufstellen und beim Betrieb des Geräts die Hinweise für die Umgebungsbedingungen im Kapitel ["Technische](#page-57-0) Daten", Seite [54](#page-57-0) und das Kapitel ["Inbetriebnahme",](#page-16-0) Seite [13](#page-16-0).

Damit das Gehäuse ausreichend belüftet wird, beachten Sie beim Aufstellen die Freiräume rund um das Gerät. Um Überhitzung zu vermeiden, dürfen die Lüftungsflächen des Bildschirms und des Geräts nicht verdeckt werden.

Sie dürfen das Gerät nur betreiben, wenn die Nennspannung des Geräts mit der örtlichen Netzspannung übereinstimmt.

Hauptschalter (falls vorhanden) und Ein-/Ausschalter trennen das Gerät nicht von der Netzspannung. Zur vollständigen Trennung von der Netzspannung müssen Sie den Netzstecker aus der Steckdose ziehen.

Tauschen Sie die Lithium-Batterie auf dem Mainboard nur entsprechend den Angaben im Kapitel ["Lithium-Batterie](#page-56-0) tauschen", Seite [53](#page-56-0).

Beachten Sie, dass Bauteile im System hohe Temperaturen annehmen können.

Die in dieser Anleitung beschriebenen Tätigkeiten dürfen nur mit besonderer Sorgfalt durchgeführt werden.

Reparaturen am Gerät dürfen nur von autorisiertem Fachpersonal durchgeführt werden. Durch unsachgemäße Reparaturen können Gefahren für den Benutzer (elektrischer Schlag, Brandgefahr) oder Sachschäden am Gerät entstehen.

## **Gerät transportieren**

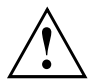

Transportieren Sie alle Geräte einzeln und nur in ihrer Originalverpackung oder in einer anderen geeigneten Verpackung, die Schutz gegen Stoß und Schlag gewährt.

Packen Sie die Geräte erst am Aufstellungsort aus.

Wenn das Gerät aus kalter Umgebung in den Betriebsraum gebracht wird, kann sich Kondenswasser bilden. Warten Sie, bis das Gerät temperaturangeglichen und absolut trocken ist, bevor Sie es in Betrieb nehmen.

# <span id="page-11-0"></span>**Gerät reinigen**

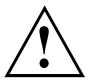

Schalten Sie das Gerät und alle daran angeschlossenen Geräte aus und ziehen Sie den Netzstecker aus der Steckdose.

Der Gehäuseinnenraum des Geräts darf nur von autorisiertem Fachpersonal gereinigt werden.

Verwenden Sie für die Reinigung kein Scheuerpulver und keine Kunststoff lösenden Reinigungsmittel (Alkohol, Verdünnung oder Acethon).

Auf keinen Fall das Gerät nass reinigen! Durch eindringendes Wasser können erhebliche Gefahren für den Anwender entstehen (z. B. Stromschlag).

Achten Sie darauf, dass keine Flüssigkeit in das Innere der Geräte gelangt.

Die Gehäuseoberfläche können Sie mit einem trockenen Tuch reinigen. Bei starker Verschmutzung können Sie ein feuchtes Tuch benutzen, das Sie in Wasser mit mildem Spülmittel getaucht und gut ausgewrungen haben.

Tastatur und Maus können Sie außen mit Desinfektionstüchern reinigen.

# **Energie sparen, Entsorgung und Recycling**

Informationen zu diesen Themen finden Sie auf der DVD "Drivers & Utilities".

# <span id="page-12-0"></span>**CE-Kennzeichnung**

CE<br>CEO

Dieses Gerät erfüllt in der ausgelieferten Ausführung die Anforderungen der EG-Richtlinien 2004/108/EG "Elektromagnetische Verträglichkeit" und 2006/95/EG "Niederspannungsrichtlinie".

#### **CE-Kennzeichnung für Geräte mit Funkkomponente**

Dieses Gerät erfüllt in der ausgelieferten Ausführung die Anforderungen der Richtlinie 1999/5/EG des Europäischen Parlamentes und des Rates vom 9. März 1999 über Funkanlagen und Telekommunikationsendeinrichtungen und die gegenseitige Anerkennung der Konformität.

Dieses Gerät darf in folgenden Ländern verwendet werden:

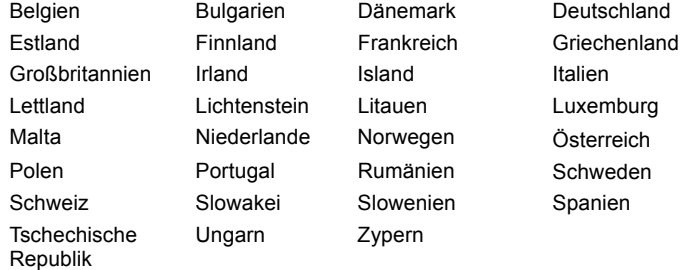

Aktuelle Information über eventuelle Einschränkungen im Betrieb finden Sie bei der entsprechenden Behörde des jeweiligen Landes. Wenn Ihr Land nicht in der Aufzählung dabei ist, fragen Sie bitte bei der entsprechenden Aufsichtsbehörde, ob die Nutzung dieses Produkts in Ihrem Land erlaubt ist.

# <span id="page-13-0"></span>**FCC Compliance Statement**

If the device complies with the FCC regulations, the FCC sign can be found on the type rating plate.

### **FCC Class B Compliance Statement**

The following statement applies to the products covered in this manual, unless otherwise specified herein. The statement for other products will appear in the accompanying documentation.

#### **NOTE:**

This equipment has been tested and found to comply with the limits for a "Class B" digital device, pursuant to Part 15 of the FCC rules and meets all requirements of the Canadian Interference-Causing Equipment Standard ICES-003 for digital apparatus. These limits are designed to provide reasonable protection against harmful interference in a residential installation. This equipment generates, uses and can radiate radio frequency energy and, if not installed and used in strict accordance with the instructions, may cause harmful interference to radio communications. However, there is no guarantee that interference will not occur in a particular installation. If this equipment does cause harmful interference to radio or television reception, which can be determined by turning the equipment off and on, the user is encouraged to try to correct the interference by one or more of the following measures:

- Reorient or relocate the receiving antenna.
- Increase the separation between equipment and the receiver.
- Connect the equipment into an outlet on a circuit different from that to which the receiver is connected.
- Consult the dealer or an experienced radio/TV technician for help.

Fujitsu Technology Solutions GmbH is not responsible for any radio or television interference caused by unauthorized modifications of this equipment or the substitution or attachment of connecting cables and equipment other than those specified by Fujitsu Technology Solutions GmbH. The correction of interferences caused by such unauthorized modification, substitution or attachment will be the responsibility of the user.

The use of shielded I/O cables is required when connecting this equipment to any and all optional peripheral or host devices. Failure to do so may violate FCC and ICES rules.

# <span id="page-14-0"></span>**Anschlüsse und Bedienelemente**

In diesem Kapitel werden die einzelnen Hardware-Komponenten Ihres Geräts vorgestellt. Sie erhalten eine Übersicht über die Anschlüsse und Bedienelemente des Geräts. Machen Sie sich mit diesen Elementen vertraut, bevor Sie mit dem Gerät arbeiten.

# **Vorderseite**

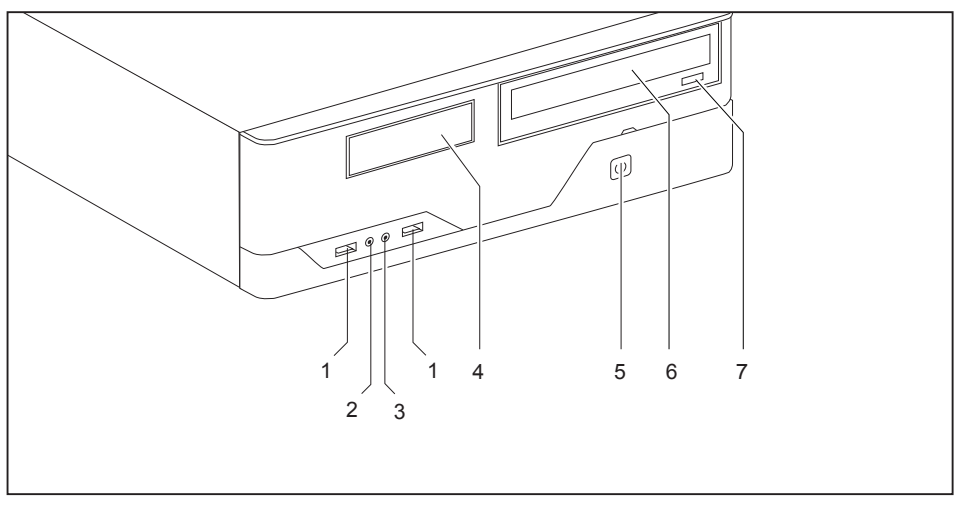

- 1 = USB-Anschlüsse
- 2 = Kopfhöreranschluss
- 3 = Mikrofonanschluss
- $4 = 3 \frac{1}{2}$  Zoll-Modulschacht
- 5 = Ein-/Ausschalter
- 6 = Optisches Laufwerk (optional)
- 7 = Einlege-/Entnahmetaste (CD/DVD)

# <span id="page-15-0"></span>**Rückseite**

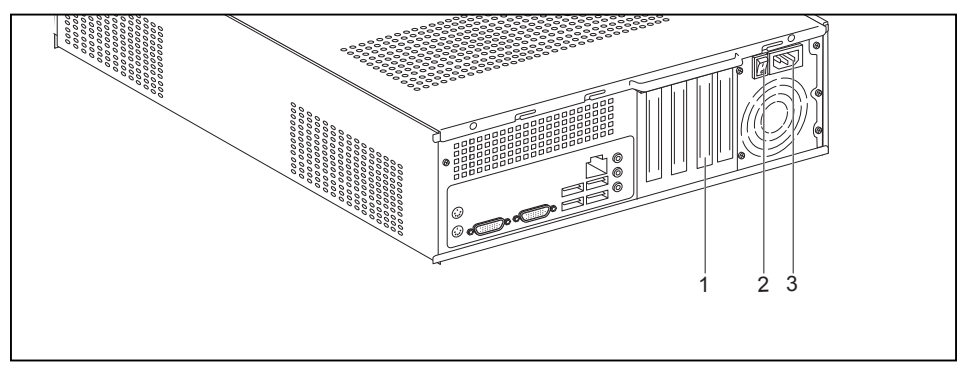

- 1 = Steckplatzabdeckungen
- 2 = Hauptschalter

3 = Wechselspannungsbuchse (AC-IN)

# <span id="page-16-0"></span>**Inbetriebnahme**

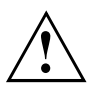

Beachten Sie die Sicherheitshinweise im Kapitel "Wichtige [Hinweise",](#page-10-0) Seite [7.](#page-10-0)

# **Lieferinhalt auspacken und überprüfen**

Die Originalverpackung der Geräte sollten Sie für einen eventuellen Transport aufbewahren.

- ► Packen Sie alle Teile aus.
- ► Prüfen Sie den Verpackungsinhalt auf sichtbare Transportschäden.
- ► Prüfen Sie, ob die Lieferung mit den Angaben auf dem Lieferschein übereinstimmt.
- ► Wenn Sie Transportschäden oder Unstimmigkeiten zwischen Verpackungsinhalt und Lieferschein feststellen, informieren Sie unverzüglich Ihre Verkaufsstelle.

# **Schritte der Erstinbetriebnahme**

Es sind nur wenige Schritte nötig, um Ihr neues Gerät das erste Mal in Betrieb zu nehmen:

- Stellplatz für das Gerät wählen und Gerät aufstellen
- Externe Geräte anschließen
- Nennspannung überprüfen und Gerät an das Stromnetz anschließen
- Gerät einschalten

Mehr zu den einzelnen Schritten erfahren Sie in den folgenden Abschnitten.

#### **Externe Geräte**

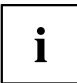

Wenn Sie zusätzlich zu Ihrem Gerät andere externe Geräte erhalten haben (z. B. einen Drucker), schließen Sie diese erst nach der Erstinstallation an. Wie Sie diese externen Geräte anschließen, ist in den folgenden Abschnitten beschrieben.

#### **Laufwerke und Baugruppen**

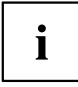

Wenn Sie Laufwerke oder Baugruppen zusätzlich zu Ihrem Gerät erhalten haben, bauen Sie diese erst nach der Erstinstallation ein. Das Einbauen von Laufwerken und Baugruppen ist im Kapitel ["Systemerweiterungen",](#page-35-0) Seite [32](#page-35-0) beschrieben.

# <span id="page-17-0"></span>**Gerät aufstellen**

Sie können das Gerät in senkrechter oder waagerechter Betriebslage aufstellen und betreiben.

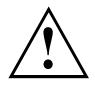

Berücksichtigen Sie beim Aufstellen des Geräts die Empfehlungen und Sicherheitshinweise im Handbuch "Sicherheit".

Betreiben Sie das Gerät nur in der waagrechten Betriebslage. Mit entsprechenden Standfüßen ist auch eine senkrechte Betriebslage möglich.

Wir empfehlen Ihnen, das Gerät auf eine rutschfeste Unterlage zu stellen. Bei der Vielfalt der bei Möbeln verwendeten Beschichtungen und Lacke ist es nicht auszuschließen, dass die Kunststoff-Füße Schäden auf der Stellfläche verursachen.

Abhängig vom Standort Ihres Geräts kann es zu störenden Vibrationen und Geräuschen kommen. Um dies zu vermeiden, sollte bei Gehäuseseiten ohne Lüftungsflächen ein Mindestabstand von 10 mm zu anderen Geräten oder Gegenständen eingehalten werden.

Damit das Gehäuse ausreichend belüftet wird, beachten Sie beim Aufstellen die Freiräume rund um das Gerät im Kapitel ["Technische](#page-57-0) Daten", Seite [54](#page-57-0).

Um Überhitzung zu vermeiden, dürfen die Lüftungsflächen des Bildschirms und des Geräts nicht verdeckt werden.

Stellen Sie nicht mehrere Geräte übereinander.

Setzen Sie das Gerät keinen extremen Umgebungsbedingungen aus (siehe ["Technische](#page-57-0) Daten", Seite [54](#page-57-0), Abschnitt "Umgebungsbedingungen"). Schützen Sie das Gerät vor Staub, Feuchtigkeit und Hitze.

### **Senkrechte Betriebslage (optional)**

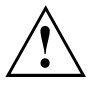

Benutzen Sie die optionalen Gummifüße, wenn Sie das Gerät in senkrechter Betriebslage betreiben wollen.

Die Aufstellrichtung ist vorgeschrieben: Der Ein-/Ausschalter muss oben liegen, damit eine ausreichende Belüftung gewährleistet ist.

<span id="page-18-0"></span>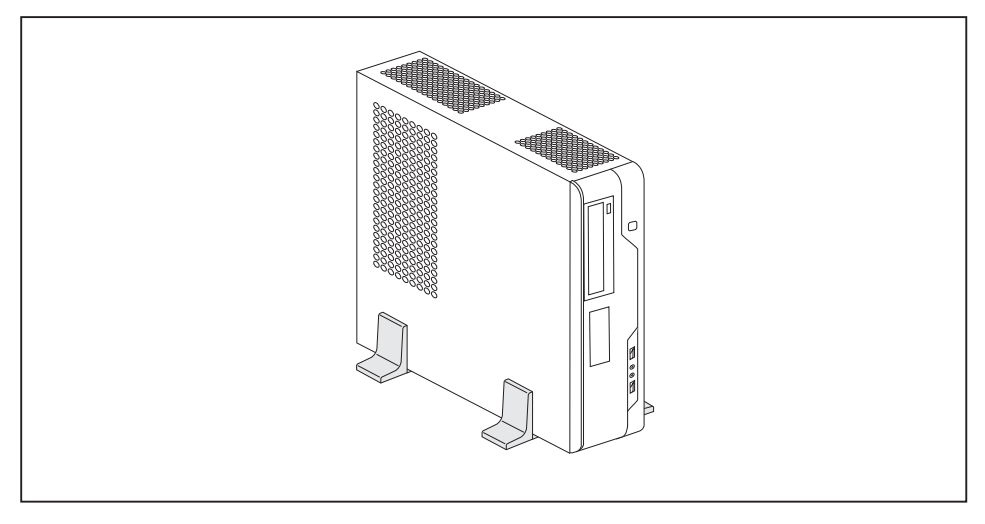

Gehen Sie wie folgt vor, um das Gerät mit den Gummifüssen in senkrechter Betriebslage zu betreiben:

- ► Lösen Sie gegebenfalls die Leitungen.
- Stellen Sie das Gehäuse senkrecht, sodass der Ein-/Ausschalter unten liegt.
- Ziehen Sie die Folie von den Gummifüßen, die sich im Beipack befinden.

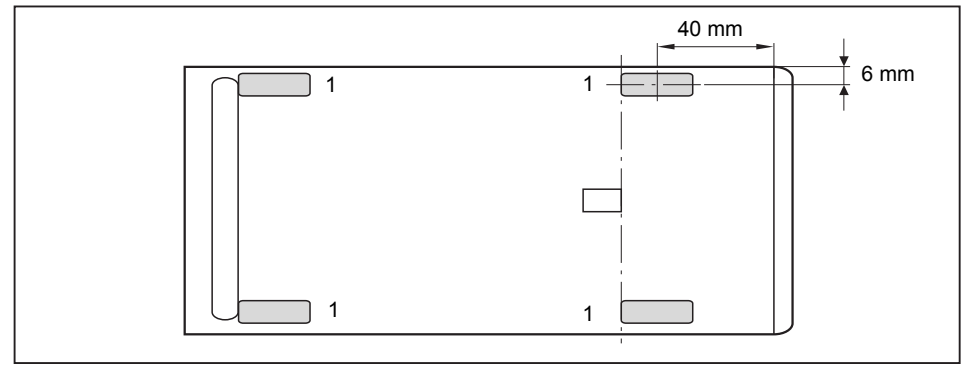

- ► Kleben Sie die Gummifüße (1) auf die Gehäusewand. Um einen stabilen Stand zu gewährleisten, muss die Lage der Gummifüße der angegebenen Bemaßung entsprechen.
- ► Stellen Sie das Gerät auf die Gummifüße.
- ► Stecken Sie gegebenenfalls die zuvor gelösten Leitungen wieder.

# <span id="page-19-0"></span>**Gerät an die Netzspannung anschließen**

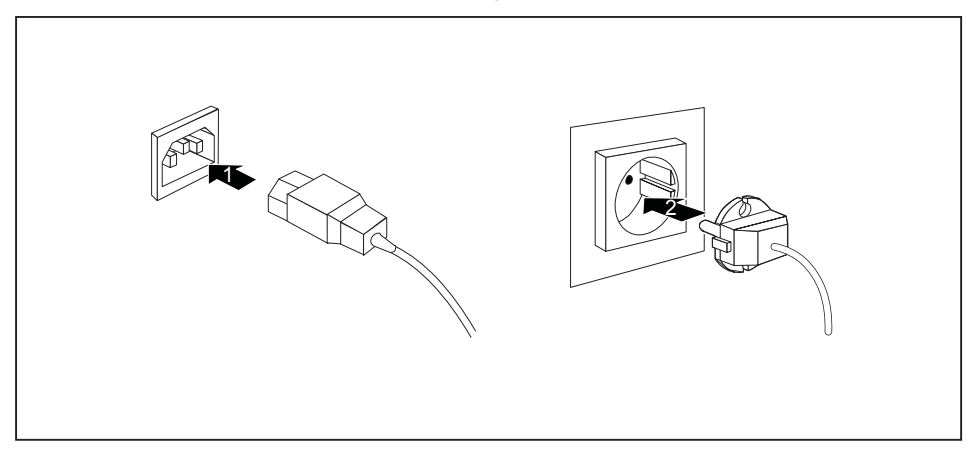

- ► Schließen Sie die Netzleitung am Gerät an (1).
- ► Stecken Sie den Netzstecker in eine geerdete Schutzkontakt-Steckdose (2).

## <span id="page-20-0"></span>**Externe Geräte anschließen**

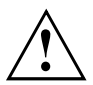

Lesen Sie die Dokumentation zum externen Gerät, bevor Sie es anschließen.

Außer bei USB-Geräten müssen die Netzstecker gezogen sein, wenn Sie externe Geräte anschließen!

Bei Gewitter dürfen Sie Leitungen weder stecken noch lösen.

Fassen Sie beim Lösen einer Leitung immer am Stecker an. Ziehen Sie nicht an der Leitung!

Halten Sie beim Anschließen oder Lösen von Leitungen die nachfolgend beschriebene Reihenfolge ein.

### **Leitungen anschließen**

- ► Alle betroffenen Geräte ausschalten.
- ► Die Netzstecker aller betroffenen Geräte aus den Schutzkontakt-Steckdosen ziehen.
- ► Alle Leitungen am Gerät und an den externen Geräten stecken. Beachten Sie auf jeden Fall die Sicherheitshinweise im Kapitel "Wichtige [Hinweise",](#page-10-0) Seite [7.](#page-10-0)
- ► Alle Datenübertragungsleitungen in die vorgesehenen Steckvorrichtungen der Daten-/Fernmeldenetze stecken.
- ► Alle Netzstecker in die geerdeten Schutzkontakt-Steckdosen stecken.

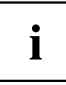

USB-Geräte sind hot-plug-fähig. Daher können die Leitungen von USB-Geräten bei eingeschaltetem Gerät angeschlossen und gelöst werden.

Weitere Informationen finden Sie im Abschnitt "Externe Geräte an die [USB-Anschlüsse](#page-23-0) [anschließen",](#page-23-0) Seite [20](#page-23-0) und in der Dokumentation zu den USB-Geräten.

### **Leitungen lösen**

- ► Alle betroffenen Geräte ausschalten.
- ► Die Netzstecker aller betroffenen Geräte aus den Schutzkontakt-Steckdosen ziehen.
- ► Alle Datenübertragungsleitungen aus den Steckvorrichtungen der Daten-/Fernmeldenetze ziehen.
- ► Alle Leitungen am Gerät und an den externen Geräten lösen.

### <span id="page-21-0"></span>**Anschlüsse am Gerät**

Die Anschlüsse finden Sie an Vorder- und Rückseite des Geräts. Welche Anschlüsse an Ihrem Gerät verfügbar sind, hängt davon ab, welche Ausbaustufe Sie gewählt haben. Die Standardanschlüsse sind durch die nachfolgenden oder durch ähnliche Symbole gekennzeichnet. Genauere Angaben zur Position der Anschlüsse finden Sie im Handbuch zum Mainboard.

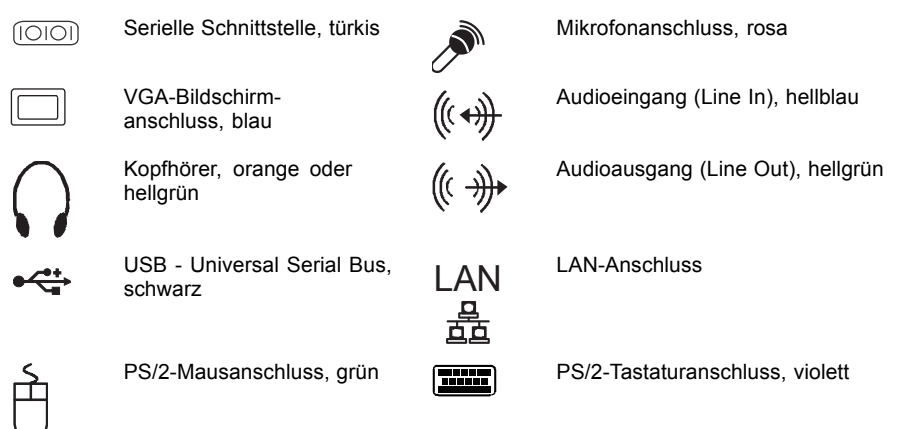

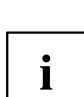

Für einige der angeschlossenen Geräte müssen Sie spezielle Software (z. B. Treiber) installieren und einrichten (siehe Dokumentation zu angeschlossenem Gerät und Betriebssystem).

### **Bildschirm anschließen**

- ► Bereiten Sie den Bildschirm vor, wie in der Betriebsanleitung zum Bildschirm beschrieben (z. B. Leitungen stecken).
- ► Stecken Sie die Datenleitung des Bildschirms in den Bildschirmanschluss Ihres Geräts.

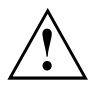

Die Bildschirmsteckdose des Geräts ist nur zugelassen, wenn die Stromaufnahme des Bildschirms kleiner ist als 1,5 A bei 230 V oder 3 A bei 115 V. Die Werte für die Stromaufnahme des Bildschirms finden Sie in den technischen Daten am Bildschirm oder in der Betriebsanleitung für den Bildschirm.

► Schließen Sie die Netzleitung des Bildschirms je nach Ausbaustufe Ihres Geräts an eine geerdete Schutzkontakt-Steckdose an.

### <span id="page-22-0"></span>**Maus anschließen**

Je nach gewählter Ausbaustufe wird Ihr Gerät mit einer USB-Maus oder einer PS/2-Maus ausgeliefert.

#### **USB-Maus anschließen**

► Schließen Sie die USB-Maus an einen USB-Anschluss des Geräts an.

#### **PS/2-Maus anschließen**

► Schließen Sie die PS/2-Maus an den PS/2-Mausanschluss des Geräts an.

### **Tastatur anschließen**

Je nach gewählter Ausbaustufe wird Ihr Gerät mit einer USB-Tastatur oder einer PS/2-Tastatur ausgeliefert.

#### **USB-Tastatur anschließen**

Verwenden Sie nur die mitgelieferte Tastaturleitung.

- ► Stecken Sie den rechteckigen Stecker der Tastaturleitung in die rechteckige Buchse an der Unterseite oder an der Rückseite der Tastatur.
- ► Stecken Sie den flachen rechteckigen USB-Stecker der Tastaturleitung in einen USB-Anschluss des Geräts.

#### **PS/2-Tastatur anschließen**

Verwenden Sie nur die mitgelieferte Tastaturleitung.

- ► Stecken Sie den rechteckigen Stecker der Tastaturleitung in die rechteckige Buchse an der Unterseite oder an der Rückseite der Tastatur.
- ► Stecken Sie den runden Stecker der Tastaturleitung in den Tastaturanschluss des Geräts.

### **Externe Geräte an die serielle Schnittstelle anschließen**

An die serielle Schnittstelle können Sie externe Geräte anschließen (z. B. einen Drucker oder ein Modem).

- ► Schließen Sie die Datenleitung an das externe Gerät an.
- ► Schließen Sie die Datenleitung je nach Gerät an die serielle Schnittstelle an.
- Eine genaue Beschreibung, wie Sie das externe Gerät an die passende Schnittstelle anschließen, entnehmen Sie der Dokumentation zum externen Gerät.

#### **Einstellungen der Schnittstellen**

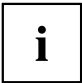

Sie können die Einstellungen der Schnittstellen (z. B. Adresse, Interrupt) im *BIOS-Setup* ändern.

#### <span id="page-23-0"></span>**Gerätetreiber**

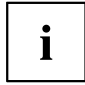

Die Geräte, die Sie an die serielle Schnittstelle anschließen, benötigen Treiber. Viele Treiber sind bereits in Ihrem Betriebssystem enthalten. Wenn der erforderliche Treiber fehlt, installieren Sie ihn. Aktuelle Treiber sind meist im Internet erhältlich oder werden auf einem Datenträger mitgeliefert.

### **Externe Geräte an die USB-Anschlüsse anschließen**

An die USB-Anschlüsse können Sie eine Vielzahl externer Geräte anschließen (z. B. Drucker, Scanner, Modem oder Tastatur).

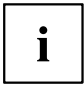

USB-Geräte sind hot-plug-fähig. Daher können die Leitungen von USB-Geräten bei eingeschaltetem Gerät angeschlossen und gelöst werden.

Weitere Informationen finden Sie in der Dokumentation zu den USB-Geräten.

- ► Schließen Sie die Datenleitung an das externe Gerät an.
- ► Schließen Sie die Datenleitung an einen USB-Anschluss Ihres Geräts an.

#### **Gerätetreiber**

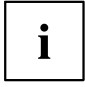

Die externen USB-Geräte, die Sie an einen der USB-Anschlüsse anschließen, benötigen üblicherweise keine eigenen Treiber, da die notwendige Software bereits im Betriebssystem enthalten ist. Wenn das externe USB-Gerät jedoch eine eigene Software benötigt, installieren Sie diese von dem Datenträger, der mit dem USB-Gerät geliefert wurde.

Um die Übertragungsleistung von USB 2.0 zu gewährleisten, darf die Leitung vom externen USB-Gerät zum USB-Anschluss Ihres Geräts nicht länger als 3 m sein.

## **Erstes Einschalten: die Software wird installiert**

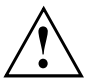

Nach dem Beginn der Installation darf das Gerät nicht ausgeschaltet werden, bis die Installation abgeschlossen ist!

Während der Installation darf das Gerät nur bei Aufforderung neu gestartet werden!

Die Installation wird sonst nicht korrekt durchgeführt und der Festplatteninhalt muss vollständig wiederhergestellt werden.

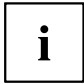

Wenn das Gerät in ein Netzwerk eingebunden wird, sind bei der Software-Installation Angaben zu Benutzer, Server und Netzwerkprotokoll nötig.

Bei Fragen zu diesen Angaben wenden Sie sich an Ihren Netzwerk-Administrator.

Wenn Sie das Gerät zum ersten Mal einschalten, wird die mitgelieferte Software installiert und konfiguriert. Planen Sie etwas Zeit dafür ein, denn dieser Vorgang darf nicht unterbrochen werden.

Eventuell benötigen Sie während der Installation die Lizenznummer von Windows. Die Lizenznummer finden Sie als Aufkleber auf Ihrem Gerät.

### <span id="page-24-0"></span>**Bildschirm und Gerät einschalten**

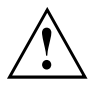

Um Überhitzung zu vermeiden, dürfen die Lüftungsflächen des Bildschirms und des Geräts nicht verdeckt werden.

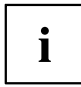

Je nach Variante besitzt Ihr Gerät zusätzlich zum Ein-/Ausschalter an der Vorderseite auch einen Hauptschalter an der Rückseite des Geräts.

- ► Schalten Sie den Bildschirm ein (siehe Betriebsanleitung des Bildschirms).
- ► Schalten Sie das Gerät ein. Befolgen Sie dazu die folgenden Anweisungen.

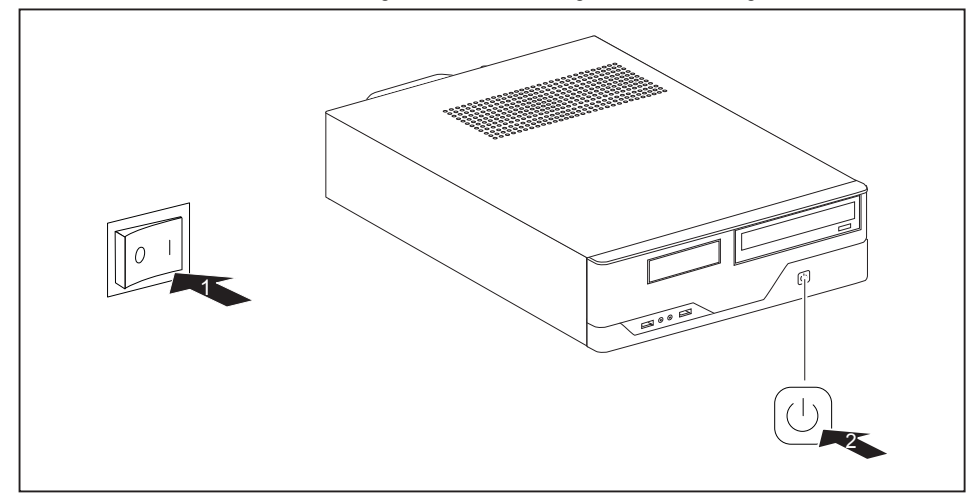

- ► Stellen Sie den Hauptschalter an der Rückseite des Geräts auf Position "I" (1).
- ► Drücken Sie den Ein-/Ausschalter an der Vorderseite des Geräts (2).
- Die Betriebsanzeige leuchtet grün, das Gerät startet.

### **Installation der Software**

- ► Befolgen Sie während der Installation die Anweisungen am Bildschirm.
- ► Lesen Sie bei Unklarheiten bezüglich der angeforderten Eingabedaten in der Hilfe zu Ihrem Betriebssystem nach.

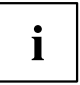

Weitere Informationen zum System sowie Treiber, Utilities und Updates finden Sie auf der DVD "Drivers & Utilities" und im Internet unter ["http://ts.fujitsu.com/support/"](http://ts.fujitsu.com/support/).

# <span id="page-25-0"></span>**Bedienung**

# **Gerät einschalten**

- ► Schalten Sie gegebenenfalls den Bildschirm ein (siehe Betriebsanleitung des Bildschirms).
- ► Schalten Sie das Gerät mit dem Hauptschalter an der Rückseite des Geräts ein (falls vorhanden).
- ► Drücken Sie den Ein-/Ausschalter an der Vorderseite des Geräts.
- Die Betriebsanzeige leuchtet grün, das Gerät startet.

# **Gerät ausschalten**

- ► Beenden Sie ordnungsgemäß Ihr Betriebssystem. Bei Windows: im Menü *Start* über die Funktion *Beenden*.
- ► Wenn das Betriebssystem das Gerät nicht automatisch in einen Energiesparmodus wechselt oder ausschaltet, drücken Sie den Ein-/Ausschalter. Achtung, dies kann zu einem Verlust Ihrer Daten führen!
- Wenn das Gerät ausgeschaltet ist, verbraucht das Gerät ein Minimum an Energie.
- ► Schalten Sie das Gerät mit dem Hauptschalter aus (falls vorhanden).
- $\mapsto$  Das Gerät verbraucht keine Energie mehr.

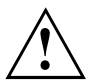

Hauptschalter und Ein-/Ausschalter trennen das Gerät nicht von der Netzspannung. Zur vollständigen Trennung von der Netzspannung müssen Sie den Netzstecker aus der Steckdose ziehen.

► Schalten Sie gegebenenfalls den Bildschirm aus (siehe Betriebsanleitung des Bildschirms).

# **Anzeigen am Gerät**

Die Anzeigen finden Sie an der Vorderseite des Gehäuses. Welche Anzeigen an Ihrem Gerät vorhanden sind, hängt davon ab, welche Ausbaustufe Sie gewählt haben.

<span id="page-26-0"></span>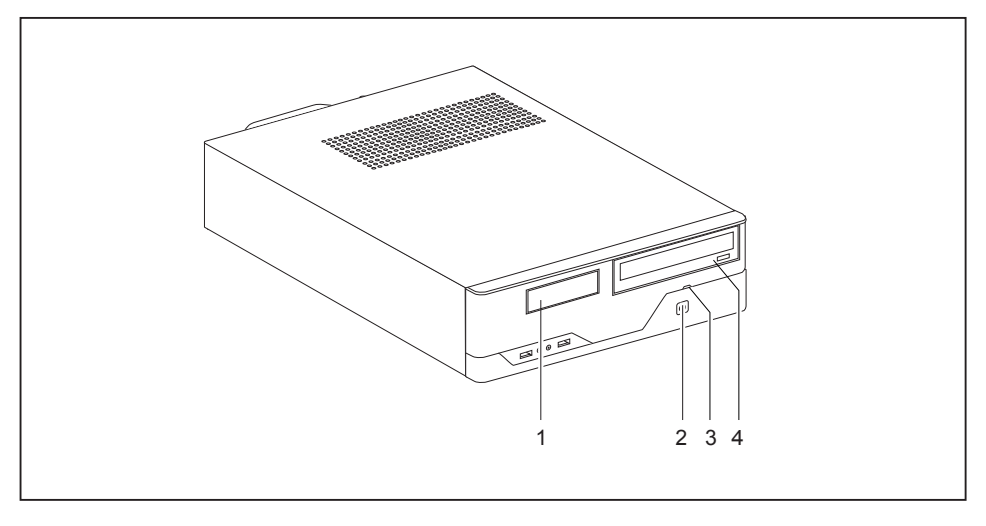

- 1 = Anzeige für Diskettenlaufwerk bzw. Multi-Card-Reader (abhängig von der Geräteausbaustufe)
- 3 = Festplattenanzeige
- 4 = Laufwerksanzeige, z. B. DVD

2 = Betriebsanzeige

#### **Festplattenanzeige**

Die Anzeige leuchtet, wenn auf das Festplattenlaufwerk des Geräts zugegriffen wird.

#### **Betriebsanzeige**

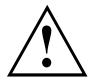

Im Energiesparmodus darf das Gerät nicht mit dem Hauptschalter (wenn vorhanden) ausgeschaltet oder vom Netz getrennt werden, da dies sonst zu einem Datenverlust führen kann.

- Die Anzeige leuchtet grün: Das Gerät ist eingeschaltet.
- Die Anzeige blinkt grün: Das Gerät ist im Energiesparmodus. Nach dem Einschalten mit dem Ein-/Ausschalter schaltet das Gerät ein oder kehrt in den Zustand zurück, der vor dem Energiesparmodus gegeben war.
- Die Anzeige leuchtet nicht: Das Gerät ist ausgeschaltet.

#### **Diskettenanzeige bzw. Multi-Card-Reader-Anzeige (abhängig von der Geräteausbaustufe)**

Die Anzeige leuchtet, wenn auf das Diskettenlaufwerk bzw. auf den Multi-Card-Reader des Geräts zugegriffen wird. Solange die Anzeige leuchtet, darf die Diskette bzw. die Multi-Card auf keinen Fall entnommen werden.

#### **Laufwerksanzeige, z. B. DVD**

Die Anzeige leuchtet, wenn auf das CD-ROM- oder DVD-Laufwerk des Geräts zugegriffen wird. Solange die Anzeige leuchtet, darf die DVD auf keinen Fall entnommen werden.

# <span id="page-27-0"></span>**Tastatur**

 $\mathbf i$ 

Die abgebildete Tastatur ist ein Beispiel und kann von dem von Ihnen verwendeten Modell abweichen.

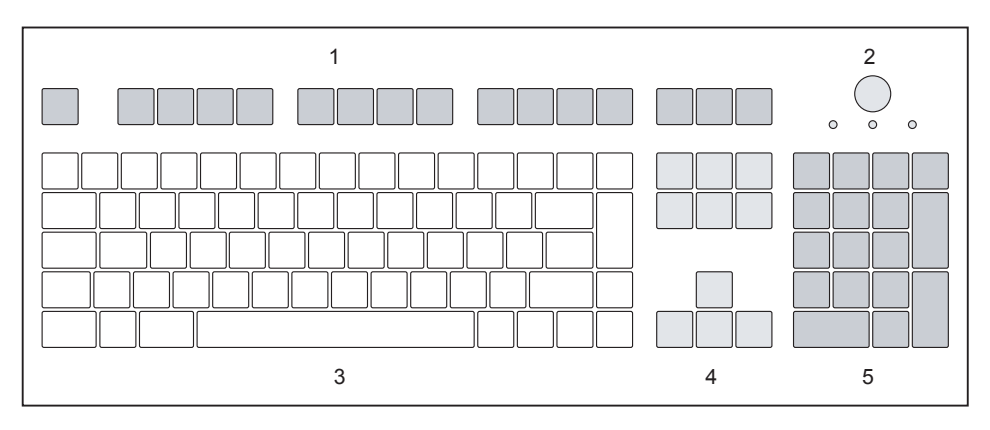

1 = Funktionstasten

- 4 = Cursor-Tasten
- 2 = Ein-/Ausschalter (optional)
- 3 = Alphanumerisches Tastaturfeld
- 5 = Numerisches Tastaturfeld (Ziffernblock)

## **Wichtige Tasten und Tastenkombinationen**

Die Beschreibung der nachfolgenden Tasten und Tastenkombinationen gilt für Microsoft Betriebssysteme. Weitere Tasten und Tastenkombinationen sind in der Dokumentation zur verwendeten Software beschrieben.

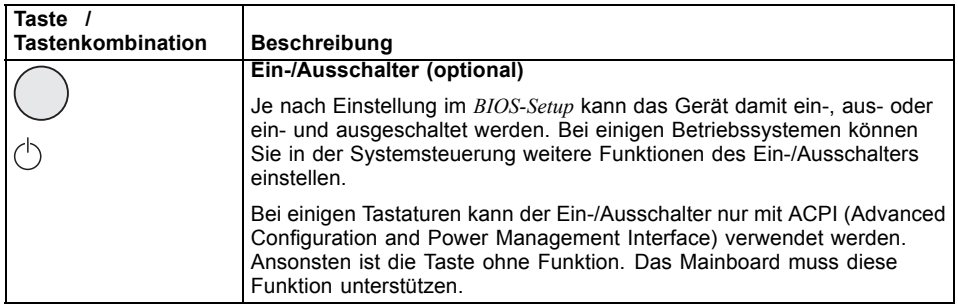

<span id="page-28-0"></span>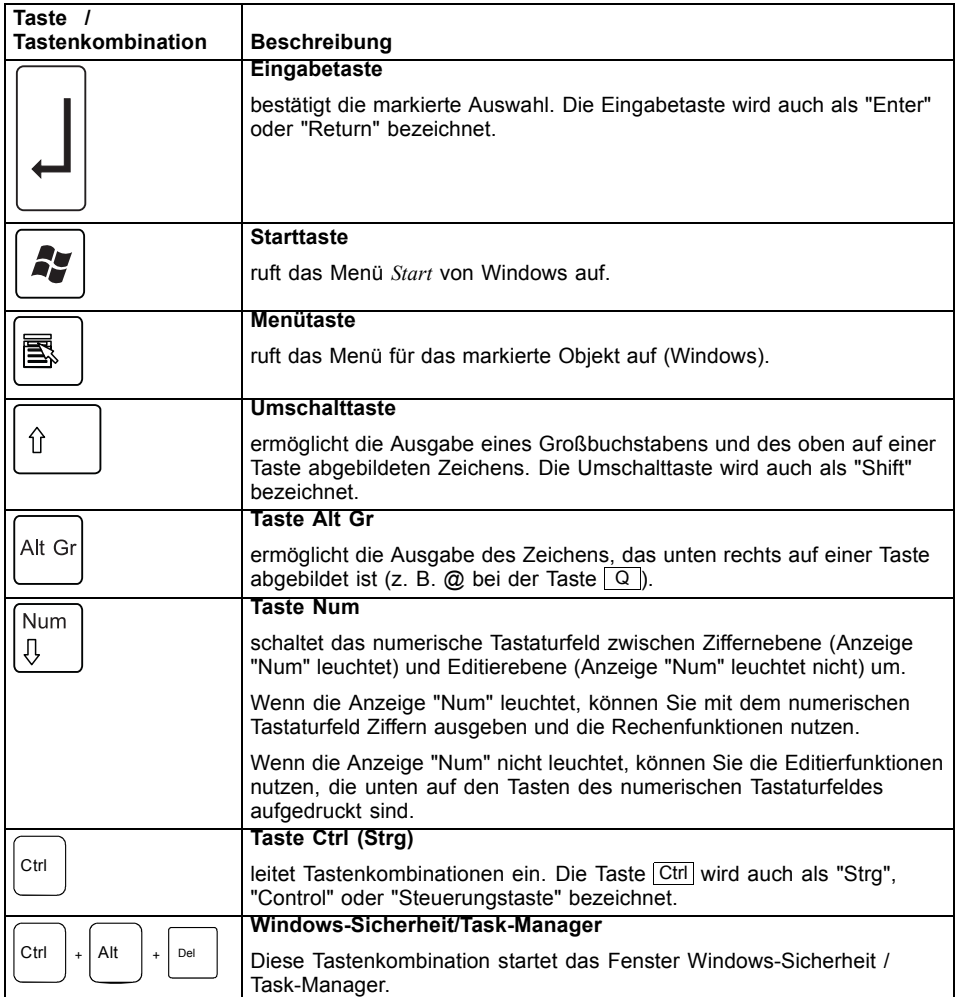

# **Einstellungen im BIOS-Setup**

Im BIOS-Setup können Sie Systemfunktionen und die Hardware-Konfiguration des Geräts einstellen. Bei Auslieferung sind die Standardeinträge wirksam (siehe Handbuch "BIOS-Setup" oder Handbuch zum Mainboard). Diese Einstellungen können Sie im *BIOS-Setup* an Ihre Anforderungen anpassen.

## <span id="page-29-0"></span>**Eigentums- und Datenschutz**

Über Softwarefunktionen und mechanische Verriegelung bieten sich vielfältige Möglichkeiten, Ihr Gerät und Ihre persönlichen Daten vor unbefugtem Zugriff zu schützen. Sie können diese Möglichkeiten auch kombinieren.

### **Diebstahlschutz und Verplomben**

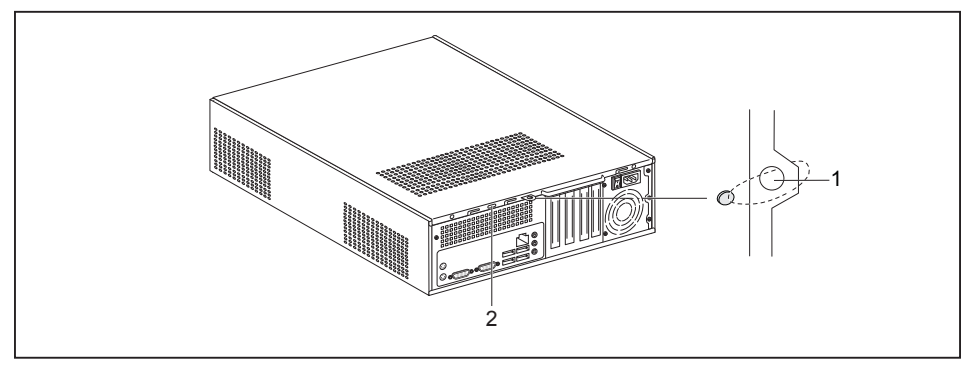

1 = Löcher für Vorhängeschloss 2 = Vorrichtung für Kensington Lock

#### **Diebstahlschutz**

Sie können Ihr Gerät vor Diebstahl schützen

- mit Hilfe der Löcher (1), eines Vorhängeschlosses und einer Kette, die Sie zuvor mit einem feststehenden Gegenstand verbunden haben.
- mit Hilfe der Vorrichtung für Kensington Lock (2) und eines Kensington MicroSavers. Beachten Sie das Handbuch zu Ihrem Kensington Lock.

#### **Verplomben**

Um unberechtigten Personen das Öffnen des Gehäuses zu verbieten, können Sie das Gehäuse verplomben. Führen Sie dazu die Verplombungskette durch die Löcher (1) und verschließen Sie die Kette mit der Plombe.

# <span id="page-30-0"></span>**Problemlösungen und Tipps**

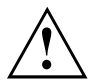

Beachten Sie die Sicherheitshinweise im Handbuch "Sicherheit" und das Kapitel ["Inbetriebnahme",](#page-16-0) Seite [13,](#page-16-0) wenn Sie Leitungen lösen oder anschließen.

Wenn eine Störung auftritt, versuchen Sie diese entsprechend den Maßnahmen zu beheben, die in den folgenden Dokumenten beschrieben sind:

- in diesem Kapitel
- in der Dokumentation zu den angeschlossenen Geräten
- in der Hilfe zu den einzelnen Programmen
- in der Dokumentation zum verwendeten Betriebssystem.

# **Hilfe im Problemfall**

Sollten Sie mit Ihrem Rechner einmal ein Problem haben, das Sie nicht selbst lösen können:

- ► Notieren Sie die Identnummer Ihres Geräts. Sie finden die Identnummer auf dem Typenleistungsschild an der Rückseite, der Unterseite oder an der Oberseite des Gehäuses.
- ► Kontaktieren Sie zur Abklärung des Problems den für Ihr Land zuständigen Service Desk (siehe Service-Desk-Liste oder im Internet unter ["http://ts.fujitsu.com/support/servicedesk.html"](http://ts.fujitsu.com/support/servicedesk.html)). Halten Sie dazu die Ident-/Serien-Nr. Ihres Systems bereit.

# **Problemlösungen**

### **Betriebsanzeige ist nach dem Einschalten dunkel**

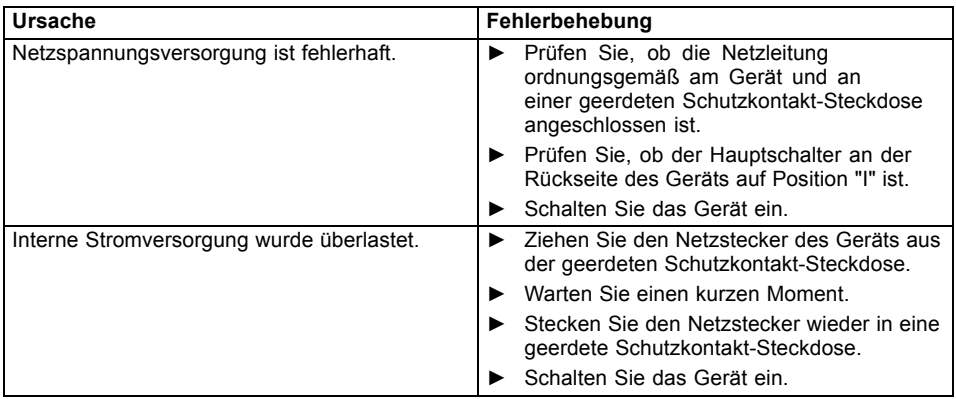

### <span id="page-31-0"></span>**Das Gerät lässt sich nicht mit dem Ein-/Ausschalter ausschalten**

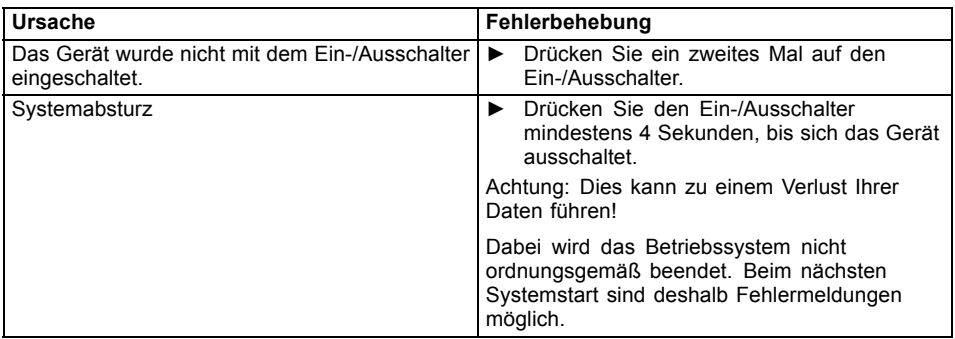

## **Bildschirm bleibt dunkel**

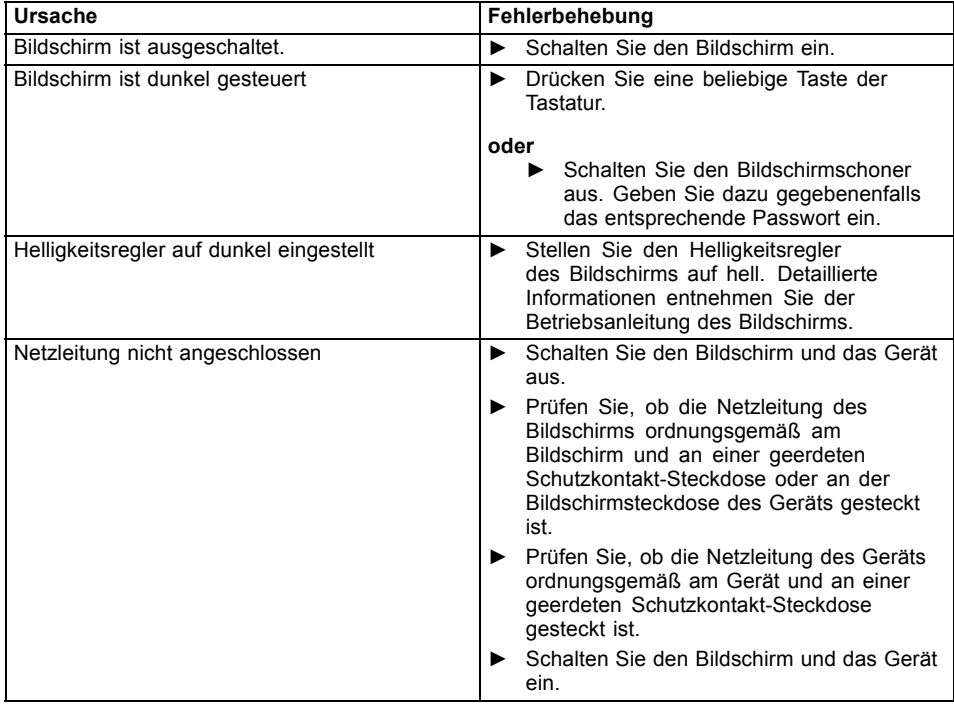

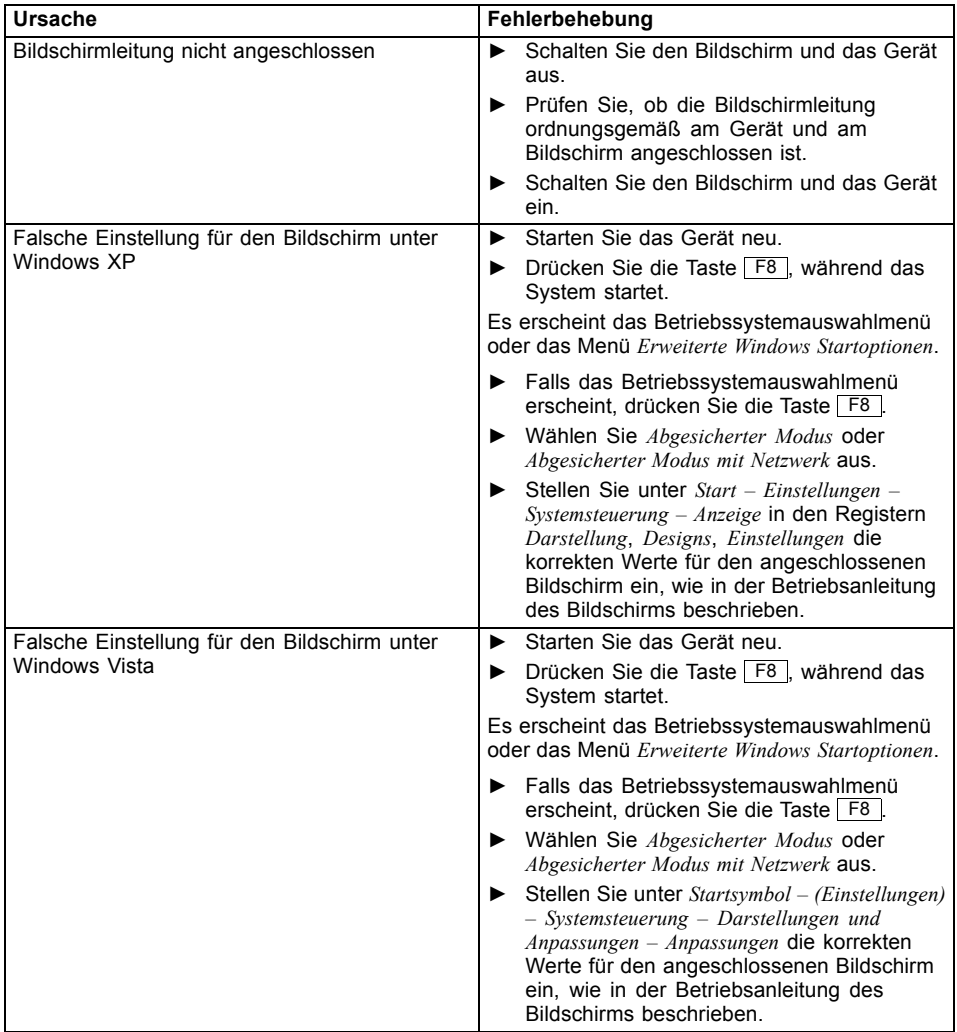

<span id="page-33-0"></span>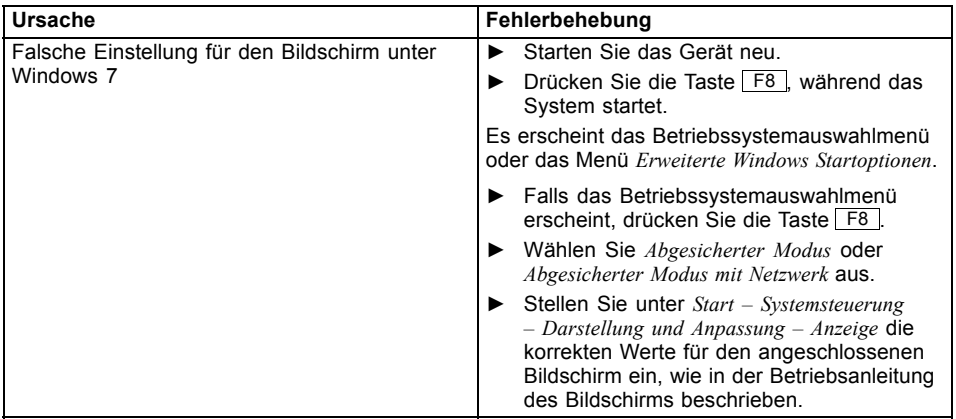

# **Kein Mauszeiger am Bildschirm**

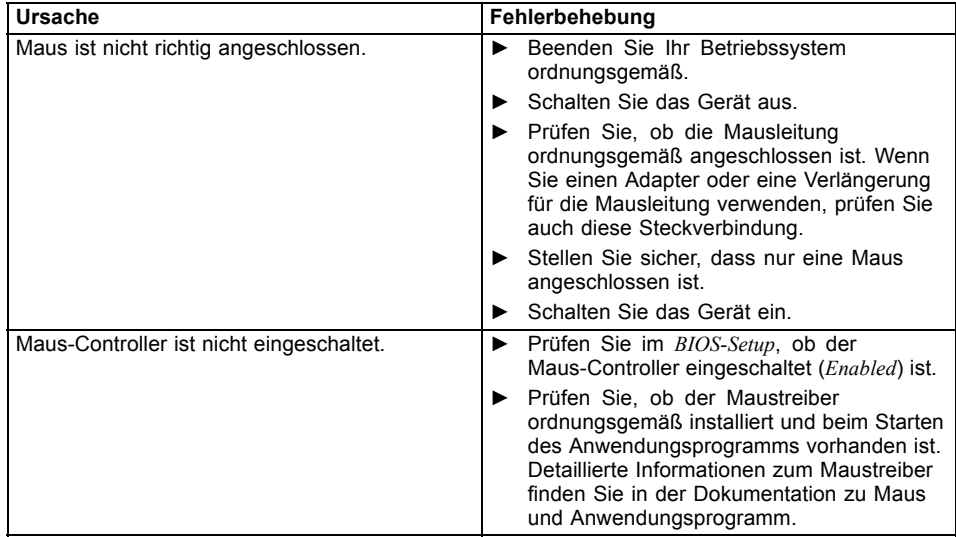

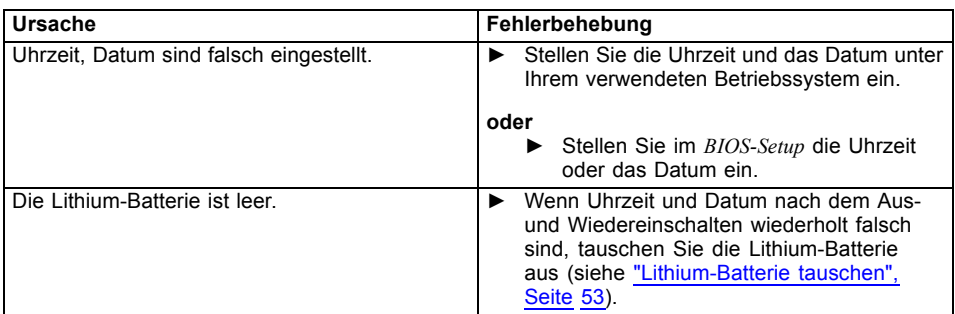

### <span id="page-34-0"></span>**Uhrzeit und Datum stimmen nicht**

### **Fehlermeldung am Bildschirm**

Fehlermeldungen und ihre Erklärung finden Sie:

- im Technischen Handbuch zum Mainboard
- in der Dokumentation zu den verwendeten Programmen

# **Neue Software installieren**

Bei der Installation von Programmen oder Treibern können wichtige Dateien überschrieben und verändert werden. Um bei eventuellen Problemen nach der Installation auf die Originaldateien zugreifen zu können, sollten Sie vor der Installation eine Sicherungskopie (Backup) Ihres Festplatteninhaltes erstellen.

# **Festplatteninhalt wiederherstellen**

Die Anleitung zum Wiederherstellen des Festplatteninhaltes unter Windows 7 finden Sie im Handbuch "Recovery Guide".

# **Tipps**

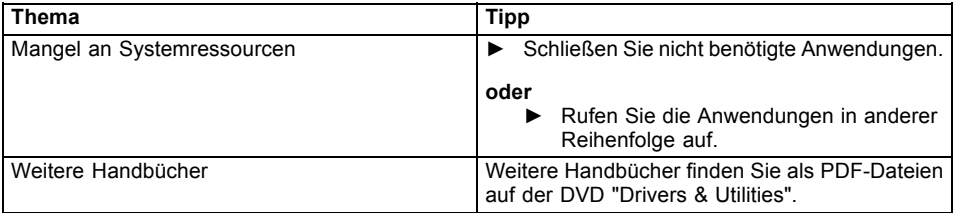

# <span id="page-35-0"></span>**Systemerweiterungen**

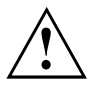

Reparaturen am Gerät dürfen nur von autorisiertem Fachpersonal durchgeführt werden. Durch unsachgemäße Reparaturen erlischt die Garantie und es können erhebliche Gefahren für den Benutzer entstehen (elektrischer Schlag, Brandgefahr).

Nach Rücksprache mit der Hotline/Service Desk dürfen Sie die in diesem Handbuch beschriebenen Komponenten selbst aus- und einbauen.

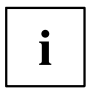

Es kann sinnvoll sein, wenn Sie sich einige Teile dieses Kapitels ausdrucken, da das Gerät beim Ein-/Ausbau von Systemerweiterungen ausgeschaltet sein muss.

Die nachfolgenden Abbildungen können sich, abhängig von der Ausbaustufe Ihres Geräts, geringfügig von Ihrem Gerät unterscheiden.

Werden mit Ihrem Gerät weitere Dokumentationen mitgeliefert, lesen Sie sich diese ebenfalls sorgfältig durch.

Beachten Sie vor dem Aus- und Einbau von Systemkomponenten außerdem Folgendes:

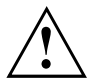

Das Gerät muss beim Ein-/Ausbau von Systemerweiterungen ausgeschaltet sein und darf sich nicht im Energiesparmodus befinden.

Ziehen Sie den Netzstecker, bevor Sie das Gerät öffnen.

Achten Sie darauf, dass Sie beim Aus- und Einbau der Komponenten keine Leitungen einklemmen.

Achten Sie beim Einbauen von Komponenten mit großer Wärmeentwicklung darauf, dass die maximal zulässige Temperatur der Komponenten im Betrieb nicht überschritten wird.

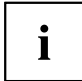

Eventuell ist für eine Systemerweiterung oder Hardware-Hochrüstung ein Update des BIOS notwendig. Weitere Informationen finden Sie in der Hilfe zum BIOS oder gegebenenfalls im Technischen Handbuch zum Mainboard.

# <span id="page-36-0"></span>**Hinweise zu Baugruppen**

Gehen Sie sorgfältig mit den Verriegelungsmechanismen um (Rastnasen und Zentrierbolzen), wenn Sie Baugruppen oder Komponenten auf Baugruppen austauschen.

Beachten Sie, dass verschiedene Komponenten auf dem Mainboard sehr heiß sein können, wenn das Gerät vor kurzem noch aktiv war.

Um Schäden der Baugruppe oder der darauf befindlichen Bauteile und Leiterbahnen zu vermeiden, bauen Sie Baugruppen mit Sorgfalt ein und aus. Achten Sie darauf, Erweiterungsbaugruppen gerade einzusetzen.

Verwenden Sie niemals scharfe Gegenstände (Schraubendreher) als Hebelwerkzeuge.

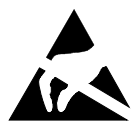

Baugruppen mit elektrostatisch gefährdeten Bauelementen (EGB) können durch den abgebildeten Aufkleber gekennzeichnet sein.

Wenn Sie Baugruppen mit EGB handhaben, müssen Sie folgende Hinweise unbedingt beachten:

- Sie müssen sich statisch entladen (z. B. durch Berühren eines geerdeten Gegenstandes), bevor Sie mit Baugruppen arbeiten.
- Verwendete Geräte und Werkzeuge müssen frei von statischer Aufladung sein.
- Fassen Sie die Baugruppen nur am Rand oder, falls vorhanden, an grün markierten Stellen (TouchPoints) an.
- Berühren Sie keine Anschluss-Stifte oder Leiterbahnen auf der Baugruppe.

# <span id="page-37-0"></span>**Gehäuse öffnen**

## **Abdeckung entfernen**

► Schalten Sie das Gerät aus.

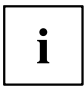

- Das Gerät darf sich nicht im Energiesparmodus befinden!
- ► Entfernen Sie störende, gesteckte Leitungen.

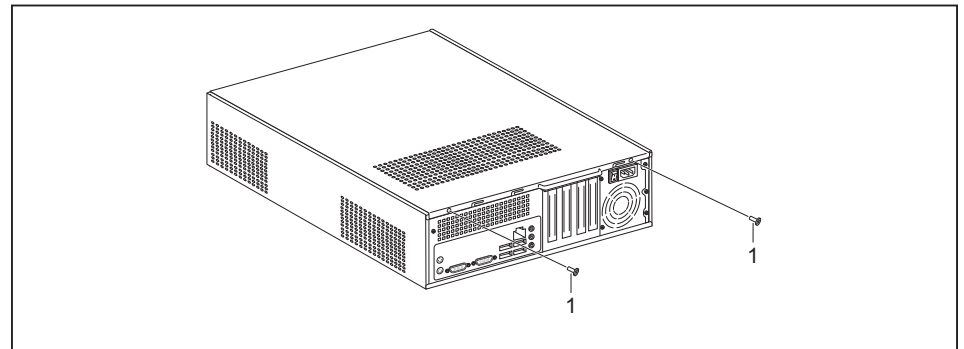

► Lösen Sie die Schrauben (1).

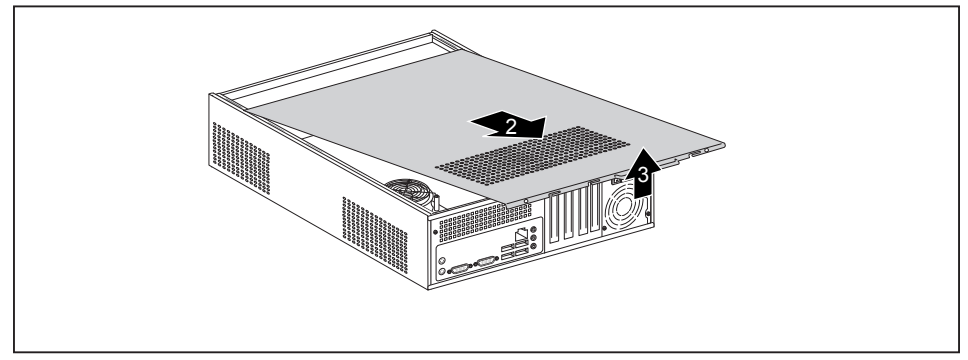

► Ziehen Sie die Abdeckung ein Stück weit in Pfeilrichtung (2) und nehmen Sie diese ab (3).

### <span id="page-38-0"></span>**Frontblende entfernen**

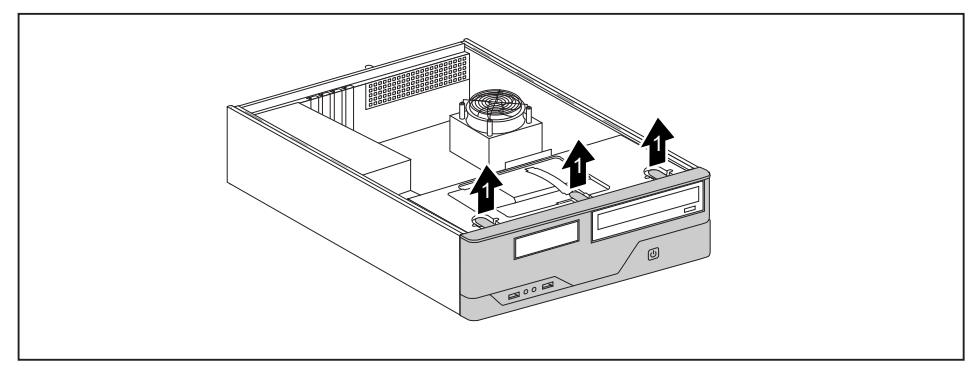

Heben Sie die Rastnasen der Frontblende an (1).

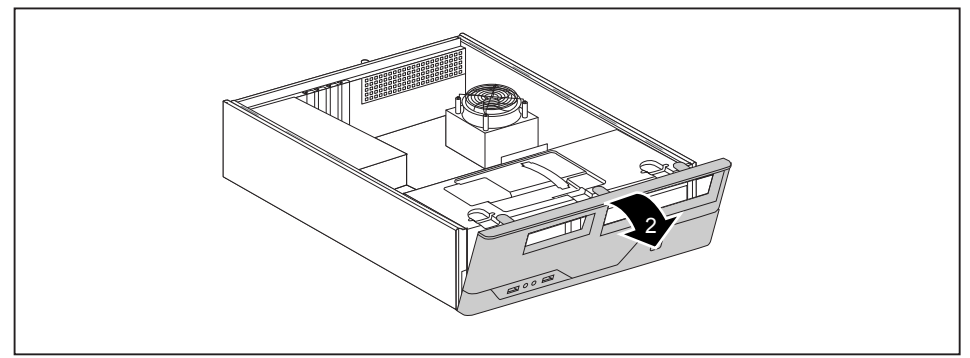

► Klappen Sie die Frontblende in Pfeilrichtung (2) und nehmen Sie diese vom Gehäuse ab.

# <span id="page-39-0"></span>**Gehäuse schließen**

## **Frontblende befestigen**

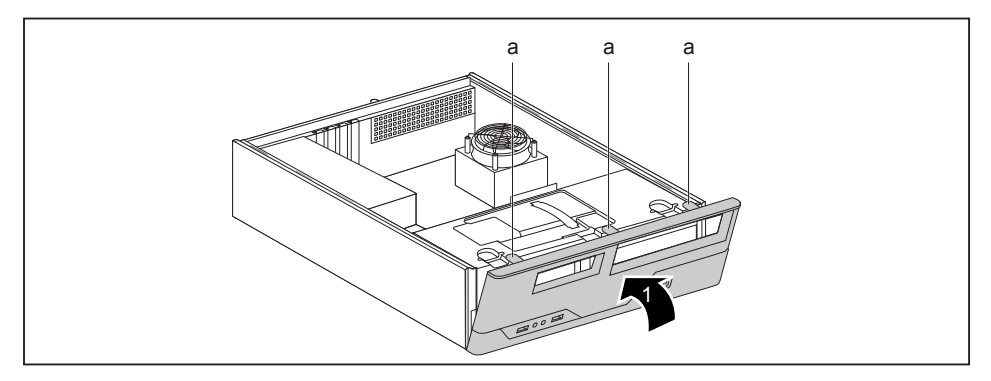

- ► Setzen Sie die Frontblende mit den drei unteren Haken vorne unten in die Führungsöffnungen am Gehäuse.
- ► Klappen Sie die Frontblende in Pfeilrichtung (1), bis die Rastnasen (a) einrasten.

### <span id="page-40-0"></span>**Abdeckung wieder anbringen**

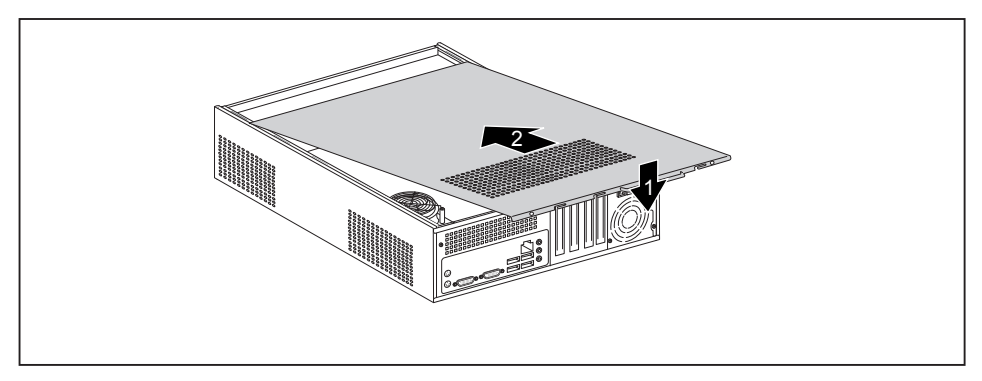

► Setzen Sie die Abdeckung auf das Gehäuse (1) und schieben Sie sie bis zum Anschlag in Pfeilrichtung (2).

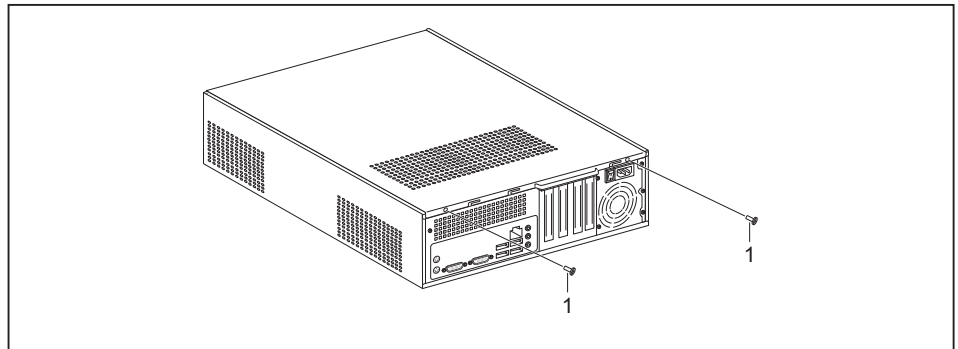

- Befestigen Sie die Schrauben (1).
- ► Stecken Sie die Leitungen am Gerät.

# <span id="page-41-0"></span>**Laufwerkskäfig ausbauen**

- ► Öffnen Sie das Gehäuse (siehe ["Gehäuse](#page-37-0) öffnen", Seite [34\)](#page-37-0).
- ► Entfernen Sie die Frontblende vom Gehäuse (siehe ["Frontblende](#page-38-0) entfernen", Seite [35\)](#page-38-0).
- ► Falls Laufwerke vorhanden sind, ziehen Sie die Stecker der Daten- und Stromversorgungsleitungen von den Laufwerken.

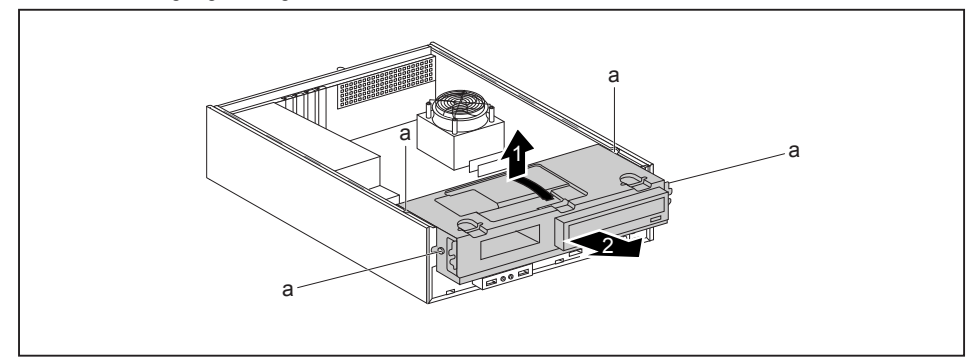

- ► Heben Sie den Laufwerkskäfig am Kunststoffgriff leicht an (1).
- ► Schieben Sie den Laufwerkskäfig in Pfeilrichtung (2) bis sich die Führungen (a) auf Höhe der entsprechenden Öffnungen am Gehäuse befinden.

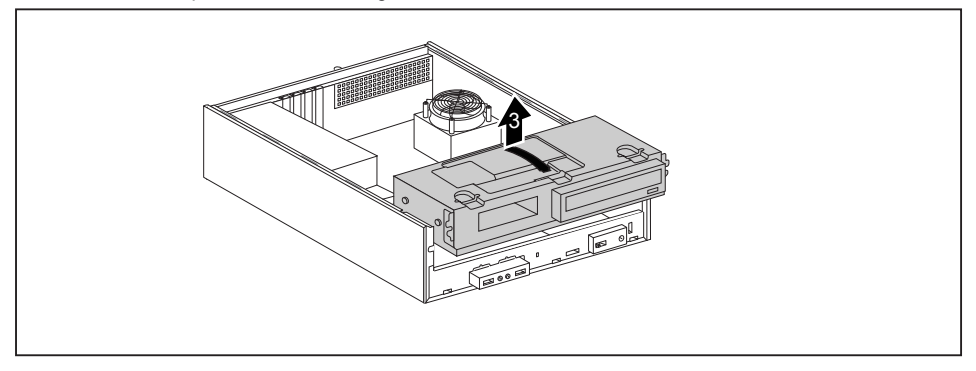

► Heben Sie den Laufwerkskäfig am Kunstoffgriff aus dem Gehäuse (3).

## <span id="page-42-0"></span>**Laufwerkskäfig einbauen**

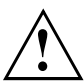

Achten Sie beim Einbauen des Laufwerkskäfig darauf, dass keine Leitungen eingeklemmt werden.

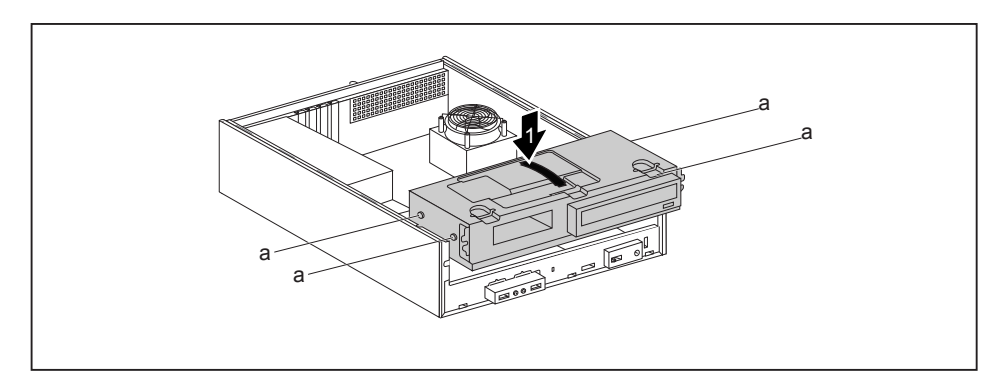

Setzen Sie den Laufwerkskäfig am Kunststoffgriff in das Gehäuse ein (1). Achten Sie darauf, dass die Führungen (a) auf Höhe der entsprechenden Öffnungen am Gehäuse sind.

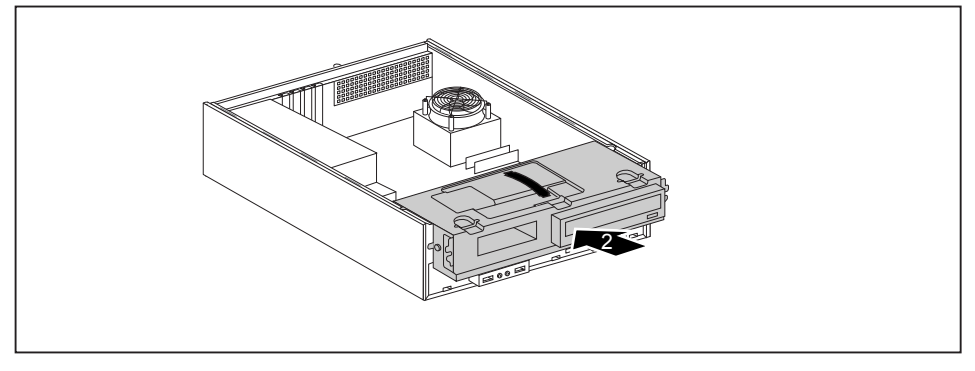

- ► Schieben Sie den Laufwerkskäfig in Pfeilrichtung (2) in das Gehäuse.
- Stecken Sie die Leitungen am Laufwerkskäfig.
- ► Befestigen Sie die Frontblende wieder am Gehäuse (siehe ["Frontblende](#page-39-0) befestigen", Seite [36](#page-39-0)).
- Schließen Sie das Gehäuse (siehe "Gehäuse [schließen",](#page-39-0) Seite [36](#page-39-0)).

## <span id="page-43-0"></span>**Laufwerke aus- und einbauen**

Das Gehäuse bietet Platz für insgesamt drei Laufwerke:

- ein bedienbares  $5 \frac{1}{4}$  Zoll-Laufwerk
- ein bedienbares oder nichtbedienbares 3 1/2 Zoll-Laufwerk bzw. 2 1/2 Zoll-Laufwerk
- ein nichtbedienbares Laufwerk

Unter bedienbaren Laufwerken sind z. B. DVD- oder CD-ROM-Laufwerke zu verstehen, in die von außen ein Datenträger eingelegt wird. Nichtbedienbare Laufwerke sind z. B. Festplattenlaufwerke.

### **Bedienbare Laufwerke aus- und einbauen**

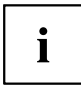

Die Zahl der Schrauben, mit denen die Laufwerke befestigt sind, ist laufwerksabhängig und kann von den nachfolgenden Abbildungen abweichen.

#### **Bedienbares 51/4 Zoll-Laufwerk ausbauen (z. B. DVD-Laufwerk)**

- ► Entfernen Sie die Abdeckung (siehe Kapitel ["Abdeckung](#page-37-0) entfernen", Seite [34\)](#page-37-0).
- ► Entfernen Sie die Frontblende (siehe Kapitel ["Frontblende](#page-38-0) entfernen", Seite [35\)](#page-38-0).
- ► Bauen Sie den Laufwerkskäfig aus (siehe Kapitel ["Laufwerkskäfig](#page-41-0) ausbauen", Seite [38](#page-41-0)).
- ► Drehen Sie den Laufwerkskäfig um.

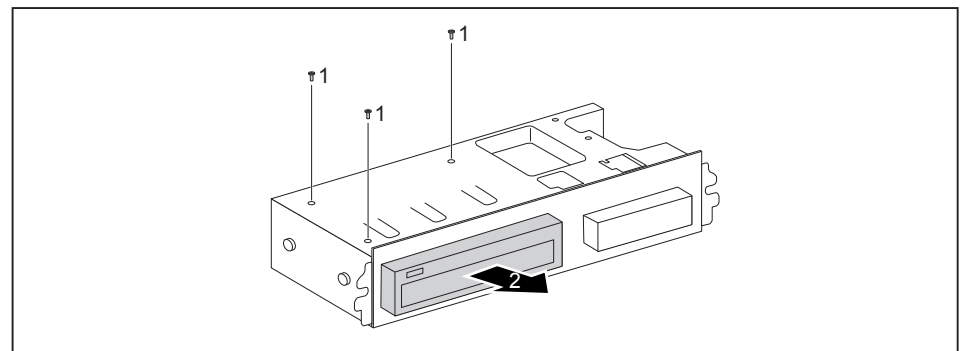

- ► Lösen Sie die Schrauben (1).
- ► Ziehen Sie das Laufwerk in Pfeilrichtung (2) aus dem Laufwerkskäfig.
- ► Nehmen Sie gegebenenfalls an den verbleibenden Laufwerken die erforderlichen Einstellungen vor.
- ► Falls Sie kein neues Laufwerk einbauen, bauen Sie die entsprechende Laufwerksblende in die Frontblende ein (falls vorhanden). Dazu setzen Sie die Laufwerksblende von hinten in die Frontblende ein und drücken die Rastnasen leicht in die entsprechenden Halterungen.
- ► Bauen Sie den Laufwerkskäfig ein (siehe Kapitel ["Laufwerkskäfig](#page-42-0) einbauen", Seite [39](#page-42-0)).
- ► Befestigen Sie die Frontblende am Gehäuse (siehe Kapitel ["Frontblende](#page-39-0) befestigen", Seite [36\)](#page-39-0).
- ► Bringen Sie die Abdeckung wieder am Gehäuse an (siehe Kapitel ["Abdeckung](#page-40-0) wieder [anbringen",](#page-40-0) Seite [37\)](#page-40-0).

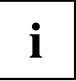

#### <span id="page-45-0"></span>**Bedienbares 51/4 Zoll-Laufwerk einbauen (z. B. DVD-Laufwerk)**

- ► Entfernen Sie die Abdeckung (siehe Kapitel ["Abdeckung](#page-37-0) entfernen", Seite [34\)](#page-37-0).
- ► Entfernen Sie die Frontblende (siehe Kapitel ["Frontblende](#page-38-0) entfernen", Seite [35\)](#page-38-0).
- ► Falls eine Laufwerksblende vorhanden ist, bauen Sie diese aus. Dazu drücken Sie die entsprechende Laufwerksblende leicht nach vorne heraus und ziehen Sie die Laufwerksblende von außen aus der Frontblende heraus.

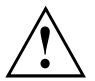

Werfen Sie die Blenden nicht weg. Wenn Sie das Laufwerk wieder ausbauen, müssen Sie die Blenden wieder einsetzen (Kühlung, Brandschutz oder einzuhaltende EMV-Vorschriften).

- ► Bauen Sie den Laufwerkskäfig aus (siehe Kapitel ["Laufwerkskäfig](#page-41-0) ausbauen", Seite [38](#page-41-0)).
- ► Drehen Sie den Laufwerkskäfig um.
- ► Nehmen Sie das neue Laufwerk aus der Verpackung.

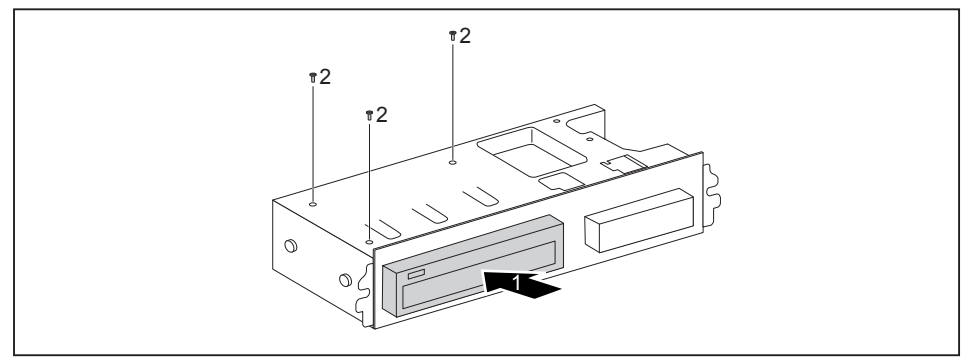

- ► Schieben Sie das neue Laufwerk bis zum Anschlag in den Laufwerkskäfig (1). Achten Sie darauf, dass die Schraublöcher des Laufwerkskäfigs und des Laufwerks übereinander liegen.
- ► Befestigen Sie die Schrauben (2).
- ► Bauen Sie den Laufwerkskäfig ein (siehe Kapitel ["Laufwerkskäfig](#page-42-0) einbauen", Seite [39](#page-42-0)).
- ► Stecken Sie die Stecker der Datenleitung und der Stromversorgungsleitung am Laufwerk. Achten Sie auf die richtige Polung.
- ► Befestigen Sie die Frontblende am Gehäuse (siehe Kapitel ["Frontblende](#page-39-0) befestigen", Seite [36](#page-39-0)).
- ► Bringen Sie die Abdeckung wieder am Gehäuse an (siehe Kapitel ["Abdeckung](#page-40-0) wieder [anbringen",](#page-40-0) Seite [37](#page-40-0)).

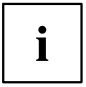

### **Bedienbares 31/2 Zoll-Laufwerk (Diskettenlaufwerk oder Multicard-Leser) oder ein nichtbedienbares 31/2 Zoll-Laufwerk (Festplatte) ausbauen**

- ► Entfernen Sie die Abdeckung (siehe Kapitel ["Abdeckung](#page-37-0) entfernen", Seite [34\)](#page-37-0).
- ► Entfernen Sie die Frontblende (siehe Kapitel ["Frontblende](#page-38-0) entfernen", Seite [35\)](#page-38-0).
- ► Bauen Sie den Laufwerkskäfig aus (siehe Kapitel ["Laufwerkskäfig](#page-41-0) ausbauen", Seite [38](#page-41-0)).
- ► Entfernen Sie alle gesteckten Leitungen (Datenleitung, Stromversorgung) vom Laufwerk.
- ► Drehen Sie den Laufwerkskäfig um.

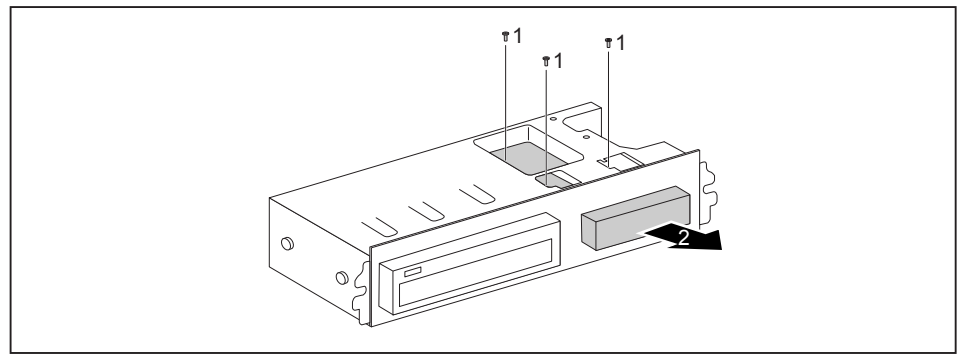

- ► Entfernen Sie die Schrauben (1).
- ► Ziehen Sie das Laufwerk in Pfeilrichtung (2) aus dem Laufwerkskäfig.
- ► Bauen Sie den Laufwerkskäfig ein (siehe Kapitel ["Laufwerkskäfig](#page-42-0) einbauen", Seite [39](#page-42-0)).
- ► Befestigen Sie die Frontblende am Gehäuse (siehe Kapitel ["Frontblende](#page-39-0) befestigen", Seite [36\)](#page-39-0).
- ► Bringen Sie die Abdeckung wieder am Gehäuse an (siehe Kapitel ["Abdeckung](#page-40-0) wieder [anbringen",](#page-40-0) Seite [37\)](#page-40-0).

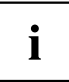

### **Bedienbares 31/2 Zoll-Laufwerk (Diskettenlaufwerk oder Multicard-Leser) oder ein nichtbedienbares 31/2 Zoll-Laufwerk (Festplatte) einbauen**

- ► Entfernen Sie die Abdeckung (siehe Kapitel ["Abdeckung](#page-37-0) entfernen", Seite [34\)](#page-37-0).
- ► Entfernen Sie die Frontblende (siehe Kapitel ["Frontblende](#page-38-0) entfernen", Seite [35\)](#page-38-0).
- ► Falls eine Laufwerksblende vorhanden ist, bauen Sie diese aus. Dazu drücken Sie die entsprechende Laufwerksblende leicht nach vorne heraus und ziehen Sie die Laufwerksblende von außen aus der Frontblende heraus.
- ► Bauen Sie den Laufwerkskäfig aus (siehe Kapitel ["Laufwerkskäfig](#page-41-0) ausbauen", Seite [38](#page-41-0)).
- ► Drehen Sie den Laufwerkskäfig um.

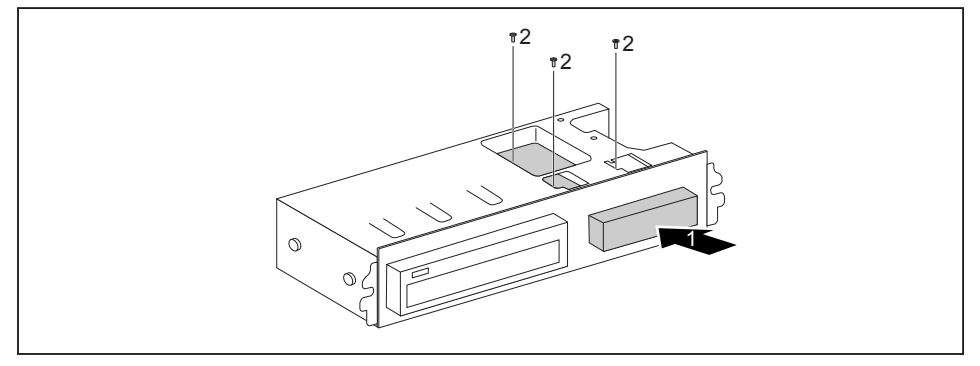

- ► Schieben Sie das Laufwerk ins Gehäuse (1). Achten Sie darauf, dass die Schraublöcher des Laufwerkskäfigs und des Laufwerks übereinander liegen.
- ► Befestigen Sie das Laufwerk mit den Schrauben (2).
- ► Bauen Sie den Laufwerkskäfig ein (siehe Kapitel ["Laufwerkskäfig](#page-42-0) einbauen", Seite [39](#page-42-0)).
- ► Stecken Sie die Stecker der Datenleitung und der Stromversorgungsleitung am Laufwerk. Achten Sie auf die richtige Polung.
- ► Befestigen Sie die Frontblende am Gehäuse (siehe Kapitel ["Frontblende](#page-39-0) befestigen", Seite [36](#page-39-0)).
- ► Bringen Sie die Abdeckung wieder am Gehäuse an (siehe Kapitel ["Abdeckung](#page-40-0) wieder [anbringen",](#page-40-0) Seite [37](#page-40-0)).

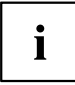

### <span id="page-48-0"></span>**Festplattenlaufwerk ausbauen**

### **Festplattenkäfig ausbauen**

- ► Entfernen Sie die Abdeckung (siehe Kapitel ["Abdeckung](#page-37-0) entfernen", Seite [34\)](#page-37-0).
- ► Entfernen Sie die Frontblende (siehe Kapitel ["Frontblende](#page-38-0) entfernen", Seite [35\)](#page-38-0).
- ► Bauen Sie den Laufwerkskäfig aus (siehe Kapitel ["Laufwerkskäfig](#page-41-0) ausbauen", Seite [38](#page-41-0)).
- ► Lösen Sie die Leitungen vom Mainboard.

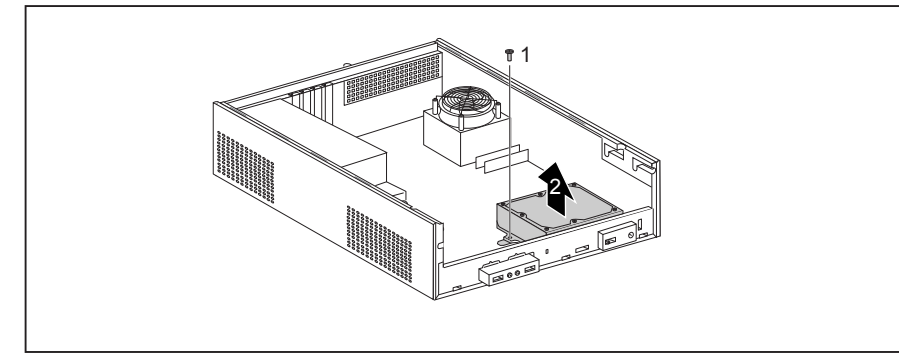

- Lösen Sie die Schraube (1).
- ► Nehmen Sie den Festplattenkäfig aus dem Gehäuse (2).

### **Festplattenkäfig vom Festplattenlaufwerk lösen**

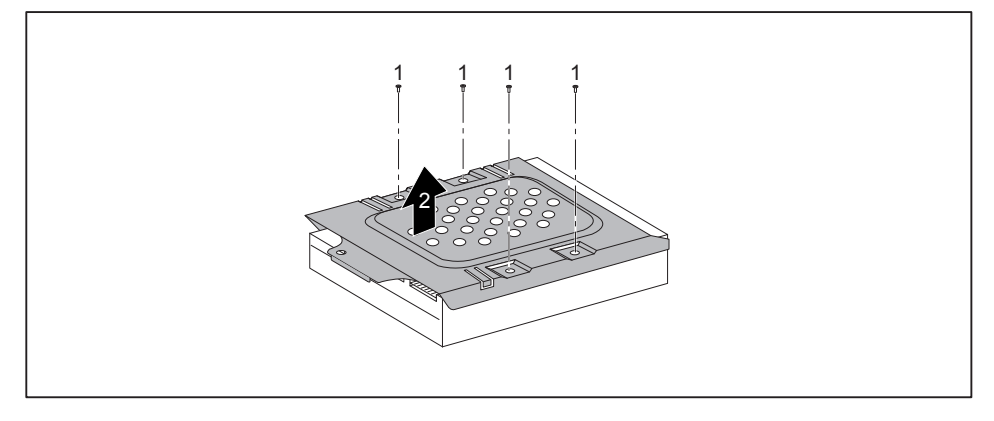

- ► Lösen Sie die Schrauben (1).
- ► Nehmen Sie den Festplattenkäfig vom Festplattenlaufwerk ab (2).
- ► Bauen Sie den Laufwerkskäfig ein (siehe Kapitel ["Laufwerkskäfig](#page-42-0) einbauen", Seite [39](#page-42-0)).
- ► Befestigen Sie die Frontblende am Gehäuse (siehe Kapitel ["Frontblende](#page-39-0) befestigen", Seite [36](#page-39-0)).
- ► Bringen Sie die Abdeckung wieder am Gehäuse an (siehe Kapitel ["Abdeckung](#page-40-0) wieder [anbringen",](#page-40-0) Seite [37](#page-40-0)).

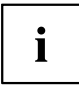

Wenn notwendig, müssen Sie im BIOS-Setup den Eintrag für das Laufwerk entsprechend anpassen.

Falls Sie keine neue Festplatte einbauen, befestigen Sie die Schrauben in der Gewindebohrung an der Unterseite des Festplattenkäfigs, damit sie nicht verloren geht.

### <span id="page-50-0"></span>**Festplattenlaufwerk einbauen**

### **Festplattenkäfig am Festplattenlaufwerk befestigen**

- ► Entfernen Sie die Abdeckung (siehe Kapitel ["Abdeckung](#page-37-0) entfernen", Seite [34\)](#page-37-0).
- ► Entfernen Sie die Frontblende (siehe Kapitel ["Frontblende](#page-38-0) entfernen", Seite [35\)](#page-38-0).
- ► Bauen Sie den Laufwerkskäfig aus (siehe Kapitel ["Laufwerkskäfig](#page-41-0) ausbauen", Seite [38](#page-41-0)).
- ► Nehmen Sie das neue Festplattenlaufwerk aus der Verpackung.

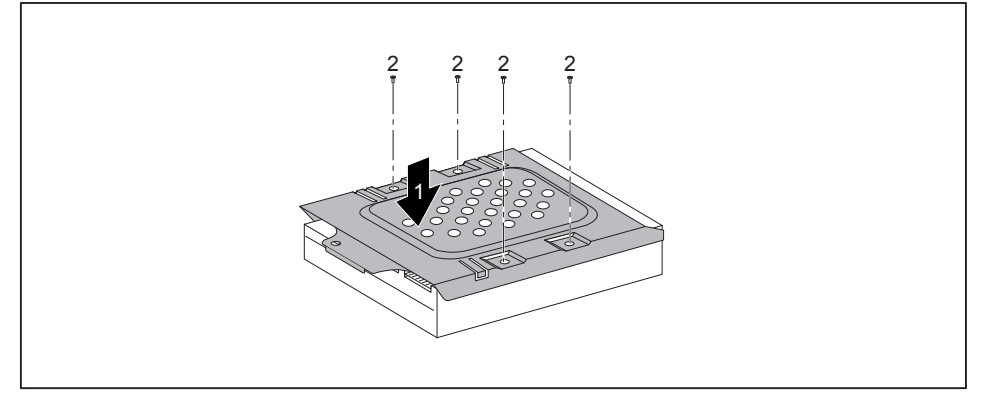

- ► Setzen Sie den Festplattenkäfig auf das Festplattenlaufwerk (1).
- Befestigen Sie die Schrauben (2).

### **Festplattenkäfig einbauen**

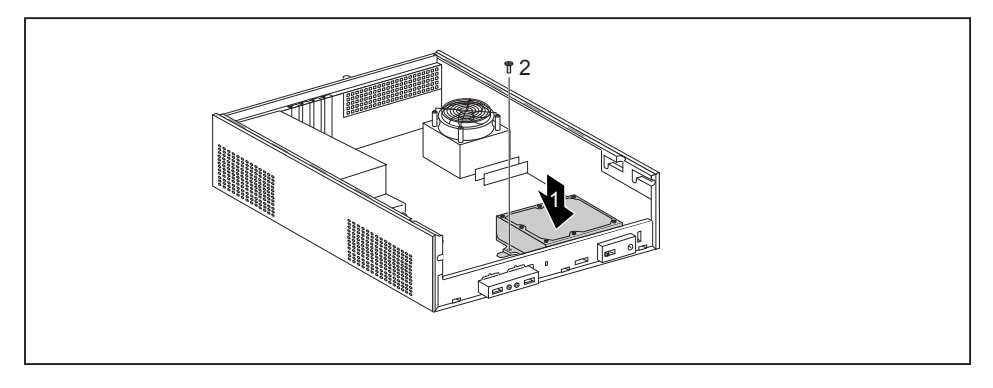

- ► Setzen Sie den Festplattenkäfig in das Gehäuse (1).
- ► Befestigen Sie die Schraube (2).
- ► Stecken Sie die Leitungen an die Festplatte.
- ► Bauen Sie den Laufwerkskäfig ein (siehe Kapitel ["Laufwerkskäfig](#page-42-0) einbauen", Seite [39](#page-42-0)).
- ► Stecken Sie die Leitungen am Laufwerkskäfig.
- ► Befestigen Sie die Frontblende am Gehäuse (siehe Kapitel ["Frontblende](#page-39-0) befestigen", Seite [36](#page-39-0)).
- ► Bringen Sie die Abdeckung wieder am Gehäuse an (siehe Kapitel ["Abdeckung](#page-40-0) wieder [anbringen",](#page-40-0) Seite [37](#page-40-0)).

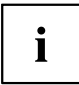

## <span id="page-52-0"></span>**Kühlkörper aus- und einbauen**

### **Kühlkörper ausbauen**

- ► Entfernen Sie die Abdeckung (siehe Kapitel ["Abdeckung](#page-37-0) entfernen", Seite [34\)](#page-37-0).
- ► Lösen Sie die Lüfterleitungen vom Mainboard.

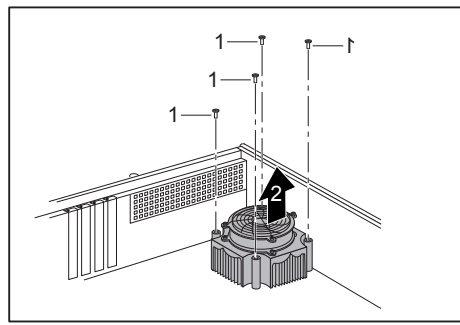

- ► Lösen Sie die Schrauben (1).
- ► Heben Sie den Kühlkörper aus dem Gehäuse (2) heraus.

Bringen Sie die Abdeckung wieder am Gehäuse an (siehe Kapitel ["Abdeckung](#page-40-0) wieder [anbringen",](#page-40-0) Seite [37\)](#page-40-0).

## **Kühlkörper einbauen**

► Entfernen Sie die Abdeckung (siehe Kapitel ["Abdeckung](#page-37-0) entfernen", Seite [34\)](#page-37-0).

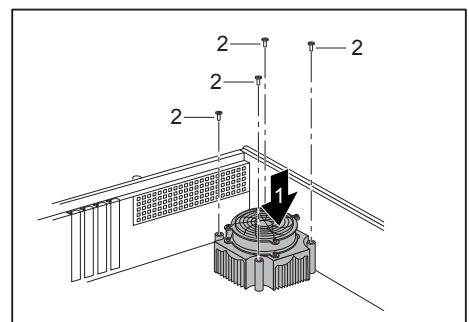

- Setzen Sie den Kühlkörper in das Gehäuse (1). Richten Sie dabei die Schraublöcher am Kühlkörper und die Schraublöcher auf dem Mainboard richtig zueinander aus.
- ► Befestigen Sie die Schrauben (2).

- Stecken Sie die Lüfterleitungen am Mainboard.
- Bringen Sie die Abdeckung wieder am Gehäuse an (siehe Kapitel ["Abdeckung](#page-40-0) wieder [anbringen",](#page-40-0) Seite [37\)](#page-40-0).

## <span id="page-53-0"></span>**Low-Profile-Baugruppen ein- und ausbauen**

Für jeden Steckplatz existiert eine Steckplatzabdeckung. Wenn keine Baugruppe eingebaut ist, schützt die Steckplatzabdeckung den Steckplatz.

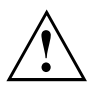

Wenn Sie eine Baugruppe einbauen, werfen Sie die entsprechende Steckplatzabdeckung nicht weg.

Wenn Sie die Baugruppe wieder entfernen, müssen Sie die Steckplatzabdeckung wegen der Kühlung, des Brandschutzes und der einzuhaltenden EMV-Vorschriften (Vorschriften zur elektromagnetischen Verträglichkeit) wieder einbauen.

### **Steckplatzabdeckung entfernen**

► Öffnen Sie das Gehäuse (siehe Kapitel ["Gehäuse](#page-37-0) öffnen", Seite [34\)](#page-37-0).

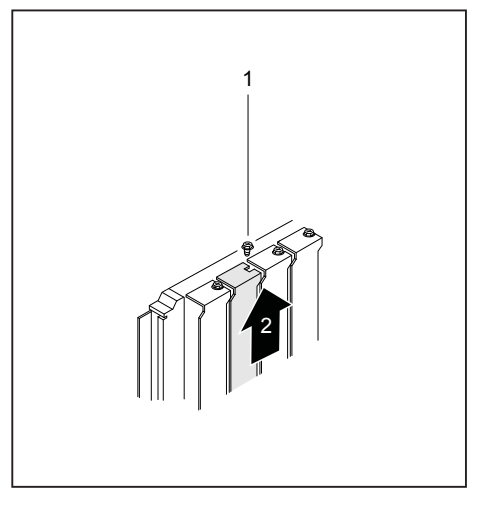

- ► Lösen Sie die Schraube (1).
- ► Ziehen Sie die Steckplatzabdeckung aus dem Steckplatz (2).

### <span id="page-54-0"></span>**Baugruppe einbauen**

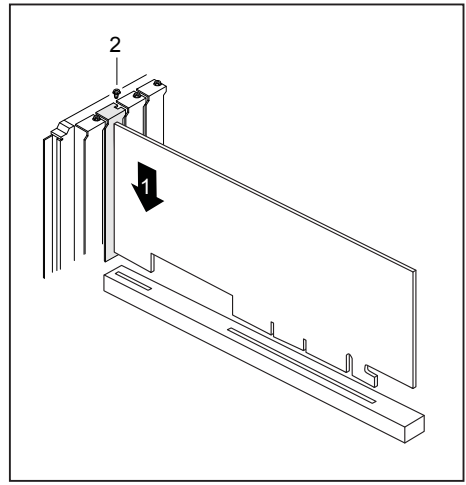

- ► Schieben Sie die Baugruppe in den Steckplatz (1), bis sie einrastet.
- Befestigen Sie die Schraube (2).

Wenn erforderlich, stecken Sie die Leitungen an der Baugruppe.

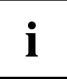

Wenn Sie eine Baugruppe ein- oder ausgebaut haben, dann prüfen Sie im *BIOS-Setup* die Einstellungen für den entsprechenden PCI-Steckplatz. Ändern Sie gegebenenfalls die Einstellungen. Lesen Sie hierzu die Dokumentation zur PCI-Baugruppe.

### **Baugruppe ausbauen**

► Lösen Sie ggf. die Leitungen an der Baugruppe.

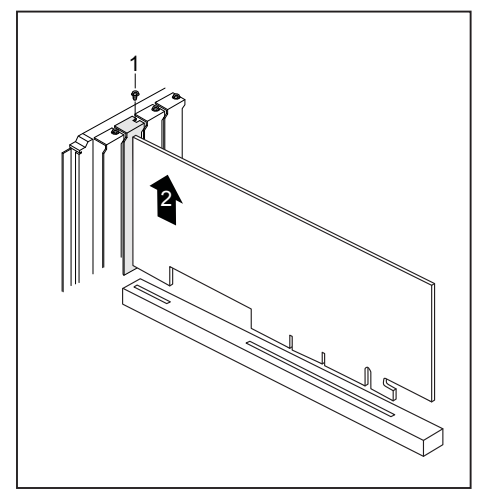

- ► Lösen Sie die Schraube (1).
- ► Ziehen Sie die Baugruppe aus dem Steckplatz (2).
- ► Legen Sie die Baugruppe in eine entsprechende Verpackung.

### <span id="page-55-0"></span>**Steckplatzabdeckung wieder einbauen**

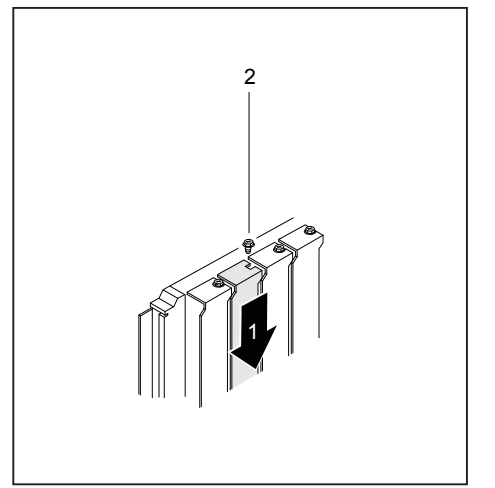

- Schieben Sie die Steckplatzabdeckung in den Steckplatz (1).
- Befestigen Sie die Schraube (2).

► Schließen Sie das Gehäuse (siehe Kapitel "Gehäuse [schließen",](#page-39-0) Seite [36](#page-39-0)).

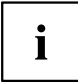

Wenn Sie eine Baugruppe ein- oder ausgebaut haben, dann überprüfen Sie bitte im *BIOS-Setup* die Einstellungen für den entsprechenden PCI-Steckplatz. Ändern Sie gegebenenfalls die Einstellungen. Lesen Sie hierzu die Dokumentation zur PCI-Baugruppe.

# **Erweiterungen auf dem Mainboard**

Wie Sie den Hauptspeicher oder den Prozessor Ihres Geräts hochrüsten können, finden Sie im Handbuch zum Mainboard.

### **Hauptspeicher hochrüsten**

- ► Öffnen Sie das Gehäuse (siehe ["Gehäuse](#page-37-0) öffnen", Seite [34\)](#page-37-0).
- ► Rüsten Sie den Hauptspeicher hoch, wie im Handbuch zum Mainboard beschrieben.
- ► Schließen Sie das Gehäuse (siehe "Gehäuse [schließen",](#page-39-0) Seite [36](#page-39-0)).

### **Prozessor tauschen**

- ► Öffnen Sie das Gehäuse (siehe ["Gehäuse](#page-37-0) öffnen", Seite [34\)](#page-37-0).
- ► Rüsten Sie den Prozessor hoch, wie im Handbuch zum Mainboard beschrieben.
- ► Schließen Sie das Gehäuse (siehe "Gehäuse [schließen",](#page-39-0) Seite [36](#page-39-0)).

### <span id="page-56-0"></span>**Lithium-Batterie tauschen**

Damit die Systeminformation dauerhaft gespeichert werden kann, ist eine Lithium-Batterie eingebaut, die den CMOS-Speicher mit Strom versorgt. Wenn die Spannung der Batterie zu niedrig oder die Batterie leer ist, wird eine entsprechende Fehlermeldung ausgegeben. Die Lithium-Batterie muss dann ausgetauscht werden.

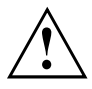

Bei unsachgemäßem Austausch der Lithium-Batterie besteht Explosionsgefahr!

Die Lithium-Batterie darf nur durch identische oder vom Hersteller empfohlene Typen ersetzt werden.

Die Lithium-Batterie gehört nicht in den Hausmüll. Sie wird vom Hersteller, Händler oder deren Beauftragten kostenlos zurückgenommen, um sie einer Verwertung oder Entsorgung zuzuführen.

Achten Sie beim Austausch unbedingt auf die richtige Polung der Lithium-Batterie!

Die Halterung der Lithium-Batterie gibt es in verschiedenen Ausführungen, die sich in ihrer Funktionsweise nicht unterscheiden.

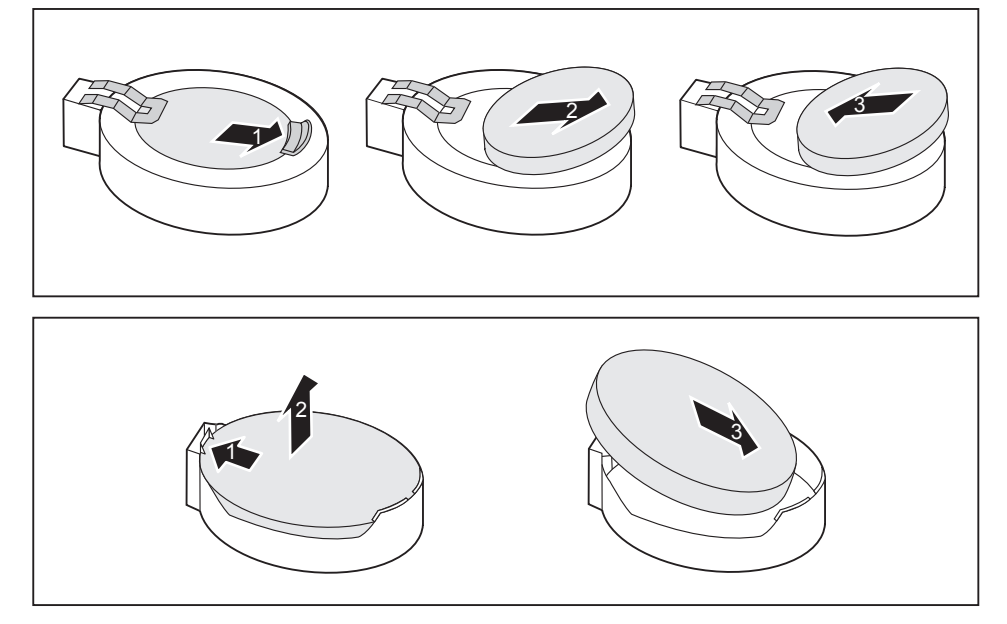

- ► Drücken Sie die Rastnase in Pfeilrichtung (1).
- $\rightarrow$  Die Batterie springt etwas aus der Halterung heraus.
- ► Entfernen Sie die Batterie (2).
- ► Schieben Sie die neue Lithium-Batterie des identischen Typs in die Halterung (3) und drücken Sie sie nach unten, bis sie einrastet.

# <span id="page-57-0"></span>**Technische Daten**

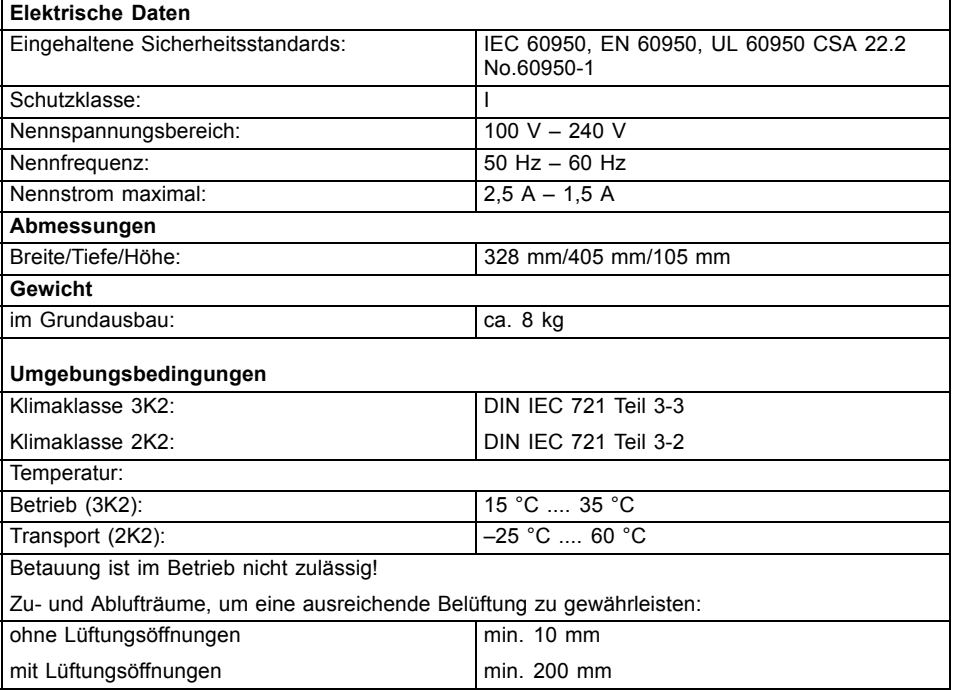

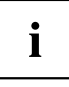

Das Datenblatt zu diesem Geräten bietet weitere technische Daten. Sie finden das Datenblatt im Internet unter ["http://ts.fujitsu.com"](http://ts.fujitsu.com ).

# <span id="page-58-0"></span>**Stichwörter**

#### **A**

[Alphanumerisches Tastaturfeld 24](#page-27-0) [Anschließen](#page-22-0) [Maus 19](#page-22-0) [PS/2-Maus 19](#page-22-0) [PS/2-Tastatur 19](#page-22-0) [Tastatur 19](#page-22-0) [USB-Tastatur 19](#page-22-0) [Anschlüsse 11](#page-14-0) **[Anzeigen](#page-25-0)** [Gerät 22](#page-25-0) [Audioausgang 18](#page-21-0) [Audioeingang 18](#page-21-0) [Aufstellfüße 15](#page-18-0) [Austauschen, Lithium-Batterie 53](#page-56-0)

#### **B**

[Batterie 53](#page-56-0) [Betriebsanzeige 23](#page-26-0) [blinkt 23](#page-26-0) [leuchtet grün 23](#page-26-0) [leuchtet nicht 23](#page-26-0) [leuchtet orange 23](#page-26-0) [Betriebslage senkrecht 15](#page-18-0) [Bildschirm](#page-21-0) [anschließen 18](#page-21-0) [ausschalten 22](#page-25-0) [einschalten 22](#page-25-0) [Bildschirmanschluss 18](#page-21-0) [Bildschirmarbeitsplatz 14](#page-17-0) [BIOS-Setup 25](#page-28-0) [einstellen 25](#page-28-0) [Konfiguration 25](#page-28-0) [Systemeinstellungen 25](#page-28-0)

#### **C**

[CD-ROM-Anzeige 23](#page-26-0) [CD-ROM-Laufwerk](#page-26-0) [Anzeige 23](#page-26-0) [CE-Kennzeichnung 9](#page-12-0) [CE-Zeichnen 9](#page-12-0) [Ctrl+Alt+Del 25](#page-28-0) [Cursortasten 24](#page-27-0)

#### **D**

[Datenschutz 26](#page-29-0) [Diebstahlschutz 26](#page-29-0) [DiskettenlaufwerkMulti-Card-Reader-Anzeige](#page-26-0) [Anzeige 23](#page-26-0)

[DVD Drivers & Utilities 8](#page-11-0) [DVD User Documentation 8](#page-11-0) [DVD-Anzeige 23](#page-26-0) [Anzeige 23](#page-26-0)

### **E**

[Eigentumsschutz 26](#page-29-0) [Ein-/Ausschalter 24](#page-27-0) [Elektromagnetische Verträglichkeit 9](#page-12-0) [EMV, elektromagnetische Verträglichkeit 42](#page-45-0) [Energie sparen 8](#page-11-0) [Entsorgung 8](#page-11-0) **[Ergonomisch](#page-17-0)** [Bildschirmarbeitsplatz 14](#page-17-0) [Erstinbetriebnahme, Übersicht 13](#page-16-0) [Erweiterungen](#page-35-0) [Gerät 32](#page-35-0) Mainhoard 52 Externe Geräte anschließen [19](#page-22-0)–[20](#page-23-0) [Anschlüsse 18](#page-21-0)

### **F**

[Funktionstasten 24](#page-27-0)

### **G**

[Gehäuse](#page-29-0) [verplomben 26](#page-29-0) [Gerät](#page-21-0) [Anschlüsse 18](#page-21-0) [Anzeigen 22](#page-25-0) [aufstellen 14](#page-17-0) [ausschalten 22](#page-25-0) [Diebstahlschutz 26](#page-29-0) [einschalten 22](#page-25-0) [Erweiterungen 32](#page-35-0) transportieren [7](#page-10-0)[–8](#page-11-0) [verplomben 26](#page-29-0) Geräte anschließen [19](#page-22-0)–[20](#page-23-0) [Gerätetreiber](#page-23-0) [serielle Schnittstelle 20](#page-23-0)

#### **H**

[Hauptspeicher 52](#page-55-0) [hochrüsten 52](#page-55-0) [Hinweis](#page-10-0) [Sicherheit 7](#page-10-0)

[Hinweise](#page-12-0) [CE-Zeichen 9](#page-12-0) [wichtige 7](#page-10-0)

#### **I**

[Inbetriebnahme 13](#page-16-0) [Übersicht 13](#page-16-0) [Installation](#page-23-0) [Erstes Anschalten 20](#page-23-0) Software [20–](#page-23-0)[21](#page-24-0)

#### **K**

[Kabel](#page-20-0) [siehe Leitung 17](#page-20-0) [Kensigton Lock 26](#page-29-0) [Kette 26](#page-29-0) [Komponenten](#page-35-0) [einbauen/ausbauen 32](#page-35-0) [Kopfhörer 18](#page-21-0)

#### **L**

[LAN-Anschluss 18](#page-21-0) [Laufwerkskäfig](#page-41-0) [ausbauen 38](#page-41-0) [einbauen 39](#page-42-0) [Leitung](#page-20-0) [Anschließen 17](#page-20-0) [lösen 17](#page-20-0) [Lieferinhalt 13](#page-16-0) [Line in 18](#page-21-0) [Line out 18](#page-21-0) [Lithium-Batterie 52](#page-55-0) [tauschen 53](#page-56-0) [Low-Profile-Baugruppe 50](#page-53-0)

#### **M**

[Mainboard](#page-55-0) [Erweiterungen 52](#page-55-0) **[Maus](#page-22-0)** [anschließen 19](#page-22-0) [Mausanschluss 18](#page-21-0) [Mikrofonanschluss 18](#page-21-0)

#### **N**

[Netzadapter](#page-19-0) [anschließen 16](#page-19-0) [Niederspannungsrichtlinie 9](#page-12-0) [Numerisches Tastaturfeld 24](#page-27-0)

#### **P**

[Prozessor 52](#page-55-0) [Prozessor tauschen 52](#page-55-0) [PS/2-Maus](#page-22-0) [anschließen 19](#page-22-0) [Anschluss 19](#page-22-0) [PS/2-Mausanschluss 18](#page-21-0) [PS/2-Tastatur anschließen 19](#page-22-0)

#### **R**

[Recycling 8](#page-11-0)

#### **S**

[Schnittstellen 18](#page-21-0) [Schutz, Eigentum und Daten 26](#page-29-0) [Seitenteil 15](#page-18-0) [Senkrechte Betriebslage 15](#page-18-0) Serielle Schnittstelle [18](#page-21-0)-[19](#page-22-0) [Einstellungen 19](#page-22-0) [Geräte anschließen 19](#page-22-0) [Servicefall 32](#page-35-0) [Setup](#page-28-0) [siehe BIOS-Setup 25](#page-28-0) [Sicherheitshinweise 7](#page-10-0) **Software** Installation [20](#page-23-0)–[21](#page-24-0) [Strg+Alt+Entf \(Ctrl+Alt+Del\) 25](#page-28-0) [Systemeinheit, siehe Gerät 8](#page-11-0) [Systemeinstellung](#page-28-0) [BIOS-Setup 25](#page-28-0) [Systemerweiterung 32](#page-35-0)

#### **T**

[Tastastur](#page-27-0) [Cursor-Tasten 24](#page-27-0) [Tastatur 24](#page-27-0) [Alphanumerischeres Tastaturfeld 24](#page-27-0) [anschließen 19](#page-22-0) [Anschluss 19](#page-22-0) [Funktionstasten 24](#page-27-0) [Numerisches Tastaturfeld 24](#page-27-0) [Ziffernblock 24](#page-27-0) [Tastaturanschluss 18](#page-21-0) **[Taste](#page-27-0)** [Ein-/Ausschalter 24](#page-27-0)

[Tasten 24](#page-27-0) [Alt Gr 25](#page-28-0) [Control 25](#page-28-0) [Ctrl \(Strg\) 25](#page-28-0) [Cursor-Tasten 24](#page-27-0) [Eingabetaste 25](#page-28-0) [Enter 25](#page-28-0) [Menütaste 25](#page-28-0) [Num 25](#page-28-0) [Return 25](#page-28-0) [Shift 25](#page-28-0) [Starttaste 25](#page-28-0) [Steuerungstaste 25](#page-28-0) [Strg \(Ctrl\) 25](#page-28-0) [Strg+Alt+Entf \(Ctrl+Alt+Del\) 25](#page-28-0) [Umschalttaste 25](#page-28-0) Tastenkombinationen [24](#page-27-0)–[25](#page-28-0) **[Tauschen](#page-56-0)** [Lithium-Batterie 53](#page-56-0) Transport [7](#page-10-0)–[8](#page-11-0)

[Unversal Serial Bus 18](#page-21-0) [USB-Anschluss 19](#page-22-0) [Geräte anschließen 20](#page-23-0) [Maus anschließen 19](#page-22-0) [Tastatur anschließen 19](#page-22-0) [USB-Geräte](#page-23-0) [anschließen 20](#page-23-0)

#### **V**

[Verpackung 13](#page-16-0) [auspacken 13](#page-16-0) [Verplomben 26](#page-29-0)

#### **W**

[Wechseln](#page-56-0) [Lithium-Batterie 53](#page-56-0) [Wichtige Hinweise 7](#page-10-0) Wiedertransport [7](#page-10-0)–[8](#page-11-0)

#### **Z**

[Ziffernblock 24](#page-27-0)

#### **U**

[Übersicht](#page-8-0) [Gerät 5](#page-8-0)